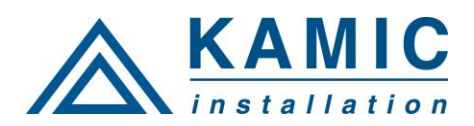

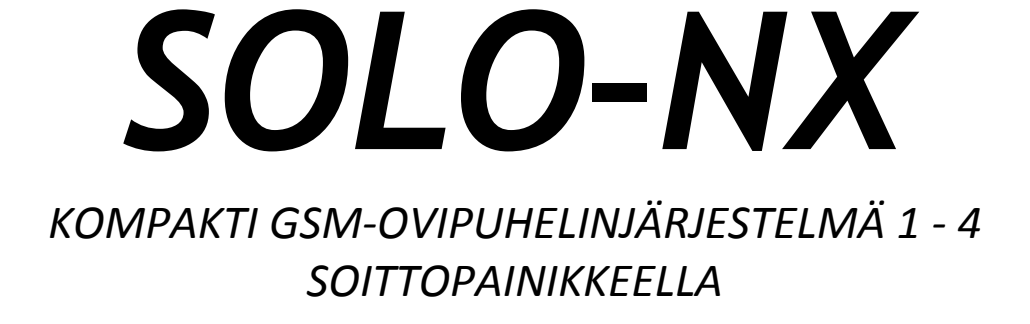

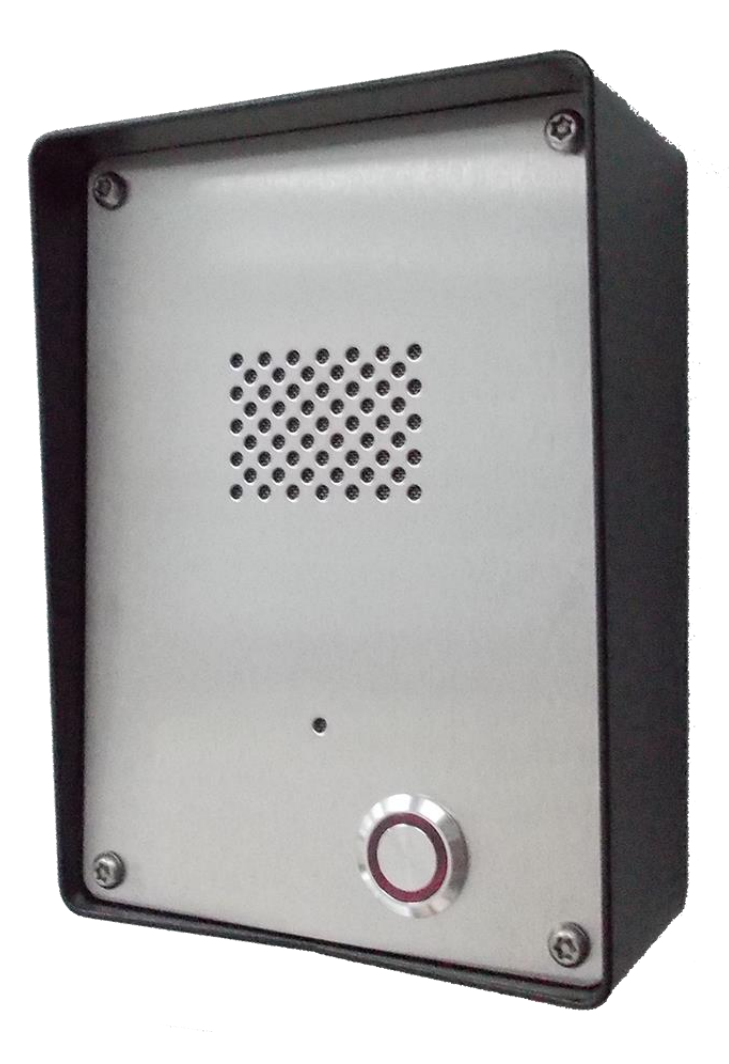

# *ASENNUSOHJEET*

*Versio: Solo-NX-Installation-Manual\_V4\_0-22092015-FIN Voimassa ohjelmaversiosta "SOLO\_PCK\_20141224\_v\_2\_2\_6" lähtien.*

## Sisällysluettelo

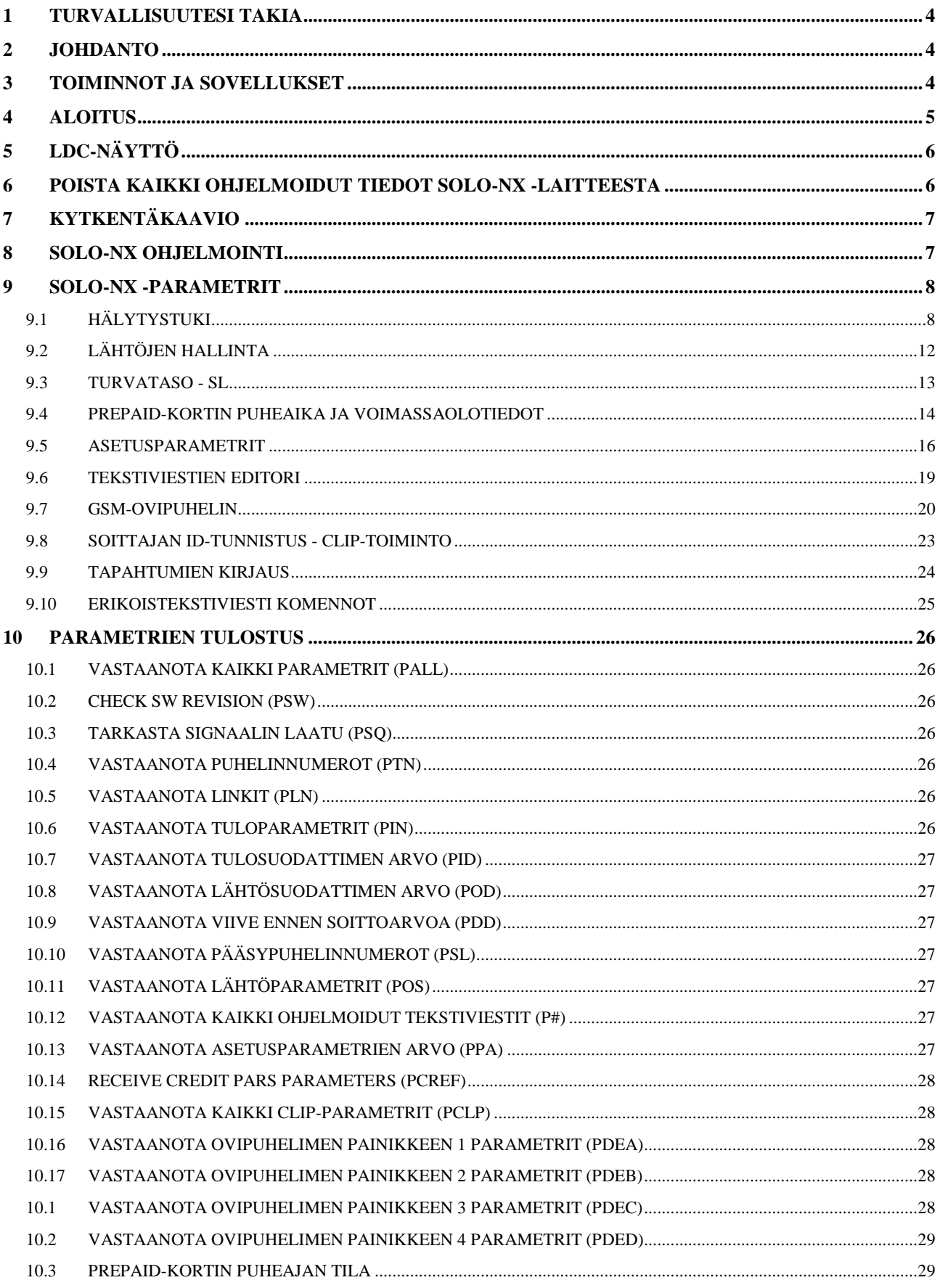

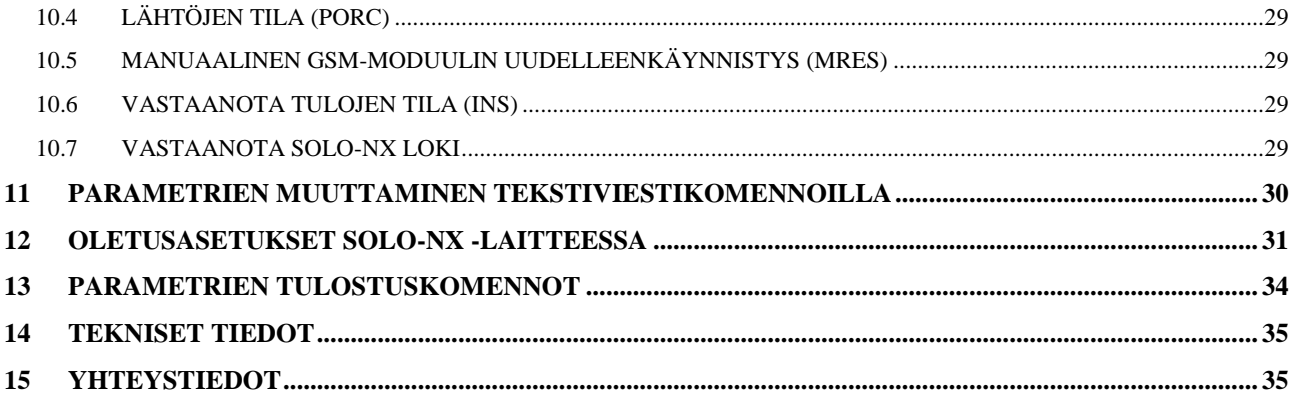

## Kuvat

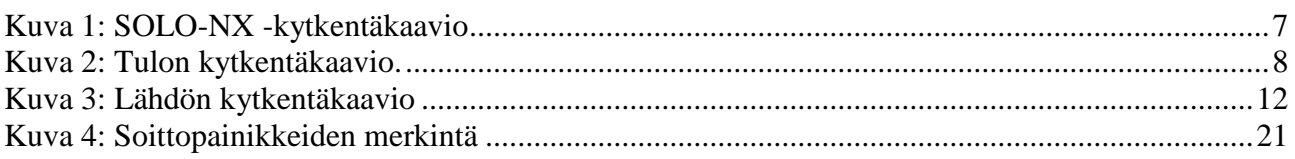

## **Taulukot**

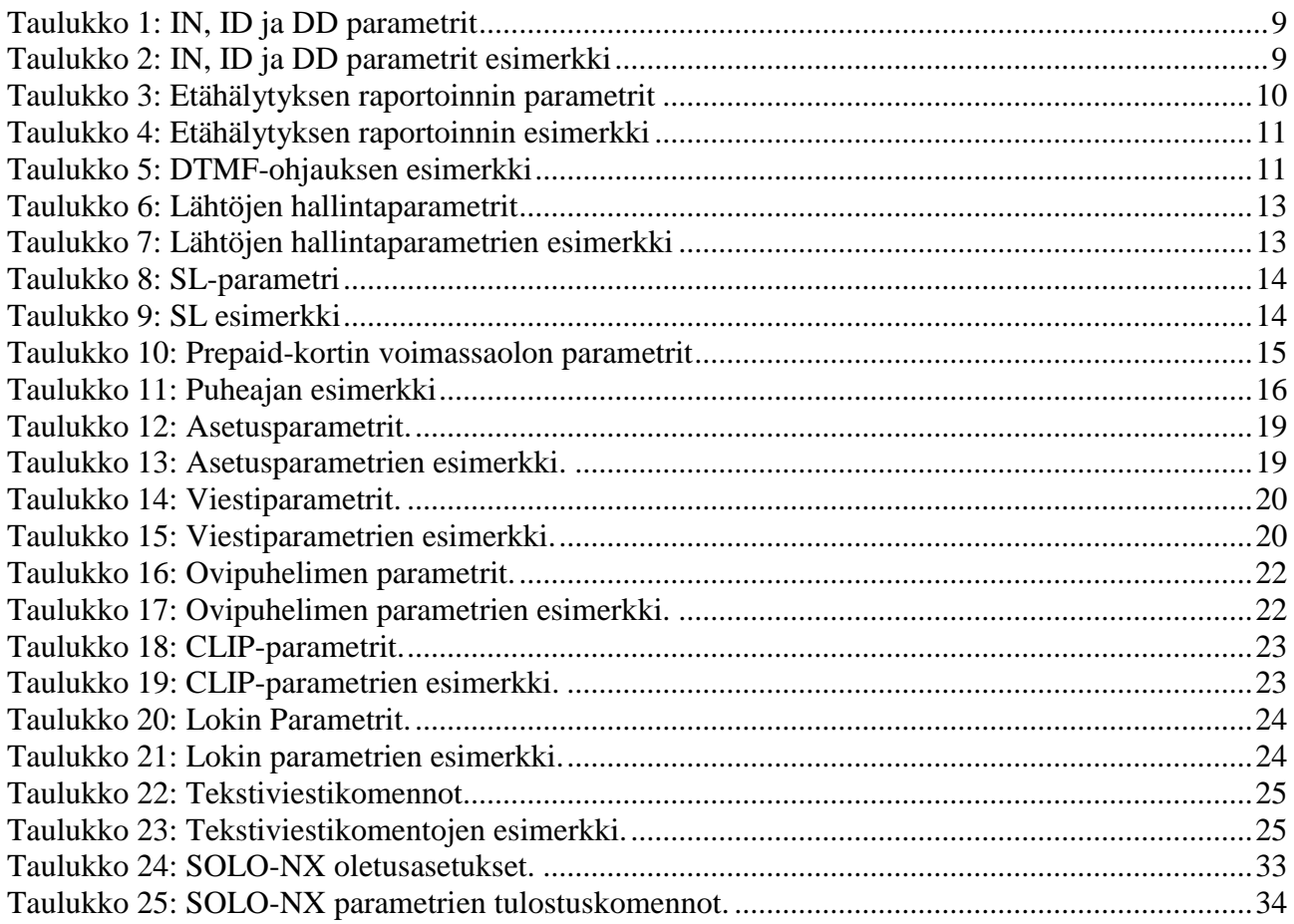

# <span id="page-3-0"></span>**1 TURVALLISUUTESI TAKIA**

Lue nämä yksinkertaiset ohjeet. Niiden laiminlyönti voi olla vaarallista tai kielletty. Lue lisätietoja täydellisestä käyttöohjeesta.

#### **KÄYNNISTÄ TURVALLISESTI**

Älä kytke laitetta päälle, jos langattoman puhelimen käyttö on kielletty tai se voi aiheuttaa häiriöitä tai vaaratilanteita.

#### **HÄIRIÖT**

Kaikissa langattomissa puhelimissa ja laitteissa voi esiintyä häiriöitä, mikä vaikuttaa niiden toimintaan.

#### **SULJE LAITE SAIRAALOISSA**

Noudata kaikkia rajoituksia. Sulje laite lääketieteellisten laitteiden läheisyydessä. **SULJE LAITE LENTOKONEESSA**

Noudata kaikkia rajoituksia. Langaton laite voi aiheuttaa häiriöitä lentokoneessa. **SULJE LAITE POLTTOAINEEN TÄYTÖN AIKANA**

Älä käytä laitetta polttoaineasemilla. Älä käytä polttoaineiden tai kemikaalien läheisyydessä. **SULJE LAITE RÄJÄYTYSPAIKAN LÄHEISYYDESSÄ**

Noudata kaikkia rajoituksia. Älä käytä laitetta räjäytyspaikan läheisyydessä.

#### **KÄYTÄ HARKITEN**

Käytä vain normaalissa paikassa tuoteasiakirjojen mukaan. Älä koske antenniin turhaan.

# <span id="page-3-1"></span>**2 JOHDANTO**

SOLO-NX on yksinkertainen GSM-ovipuhelinjärjestelmä, joka takaa alhaiset käyttökulut ja luotettavan toiminnan yhdessä kotelossa. Se tukee rajoittamatonta aluetta, langatonta GSM-yhteyttä ja soittajan ID-tunnistusta - CLIP-toimintoa.

Tämän lisäksi SOLO-NX tukee hälytystunnistusta, käyttöviestejä, puheajan tunnistus, jne…

# <span id="page-3-2"></span>**3 TOIMINNOT JA SOVELLUKSET**

Toiminnot:

- $\Rightarrow$  Sisäänrakennettu 4-kaistan GSM-moduuli
- $\Rightarrow$  Jopa 4-painikkeen soittotuki
- $\Rightarrow$  2 hälytystuloa, 2 lisää jatkoliittimellä
- $\Rightarrow$  2 lähtö (releellä)
- $\Rightarrow$  Jopa 100 puhelinnumeroa CLIP-tuelle
- $\Rightarrow$  Ohjelmointi USB-kaapelilla
- $\Rightarrow$  Ohjelmointi tekstiviestillä
- $\rightarrow$  Peukaloinnin esto

#### Sovellukset:

- $\Rightarrow$  Langaton ovipuhelinratkaisu yhdessä kotelossa
- $\Rightarrow$  Oven tai portin etäavaaminen (CLIP-toiminto)
- $\Rightarrow$  Yksinkertaisen hälytyksen tuki

## <span id="page-4-0"></span>**4 ALOITUS**

**TÄRKEÄÄ!**

KÄYTÄ **MIKRO-SIM-KORTTIA** (mikro-SIM, katso kuva→) **JONKA MUISTI ON JOPA 250 PUHELINNUMEROA!**

 $\Rightarrow$  Aseta SOLO-NX-yksikössä käytettävä SIM-kortti matkapuhelimeen.

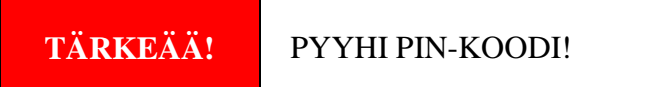

- $\Rightarrow$  Aseta SIM-kortti SOLO-NX -laitteeseen. Laite on oltava sammutettuna, kun SIM-kortti asennetaan!
- $\Rightarrow$  Liitä tulot ja lähdöt SOLO-NX -yksikköön.
- $\Rightarrow$  Liitä antenni antenniliittimeen.
- $\Rightarrow$  Liitä virtajohto SOLO-NX -laitteeseen
- $\Rightarrow$  Liitä laite virransyöttöön.
- $\Rightarrow$  Odota, kunnes LED3 näyttö syttyy (keltainen) ja LED1 (sininen) alkaa vilkkua. Tämä on asetettu noin 30 - 45 sekunnissa.
- $\Rightarrow$  SOLO-NX -yksikkö on nyt käyttövalmis.

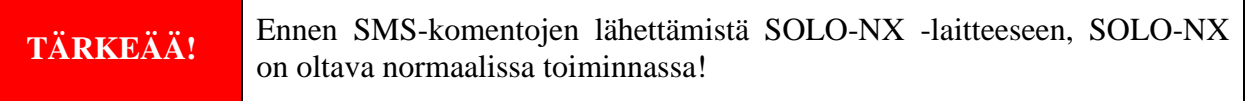

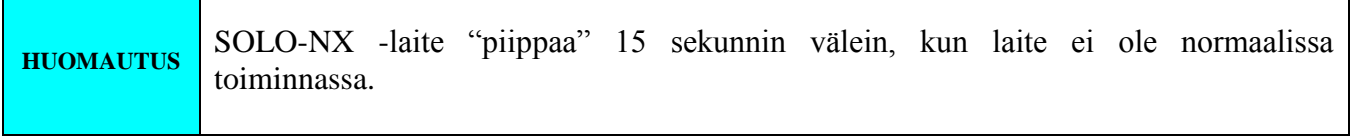

# <span id="page-5-0"></span>**5 LDC-NÄYTTÖ**

#### **SININEN LED-VALO (LED1)**

Näyttää GSM-signaalin tason 1 - 5 LED -valon vilkkuessa (1 on heikko signaali, 5 hyvä signaali)

#### **PUNAINEN LED-VALO (LED2)**

- Kun LED 2 on päällä, yksikössä on ongelma GSM-verkkoyhteyden kanssa tai yksikön GSM-osassa on vika. Ota tässä tapauksessa yhteyttä huoltoon välittömästi!

#### **KELTAINEN LED-VALO (LED3)**

Lyhyt vilkunta ilmoittaa, että GSM-moduuli on päällä, mutta ei vielä liitetty GSMverkkoon. Liittämisen jälkeen, keltainen LED vilkkuu lyhyesti PÄÄLLÄ ja pitkällä valolla POIS PÄÄLTÄ.

## <span id="page-5-1"></span>**6 POISTA KAIKKI OHJELMOIDUT TIEDOT SOLO-NX -LAITTEESTA**

Tämä on suositeltavaa, jos SIM-kortti jota aiotaan käyttää SOLO-NX -laitteessa ei ole uusi ja sen osoitekirjaan on tallennettu tietoja.

Lähettämällä tekstiviestin SOLO-NX -laitteeseen, kaikki ohjelmoidut parametrit ja numerot poistetaan:

#### **;SDCLR;**

Odota vähintään 30 sekuntia tekstiviestin lähettämisen jälkeen, komennon suorittamiseksi!

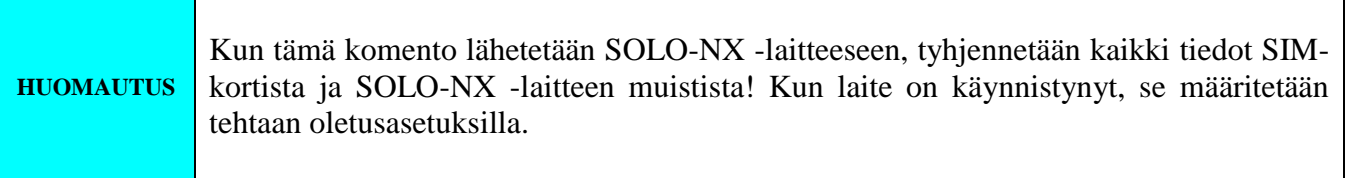

# <span id="page-6-0"></span>**7 KYTKENTÄKAAVIO**

Katso kytkentäkaavio ennen SOLO-NX -laitteen liitäntää.

<span id="page-6-2"></span>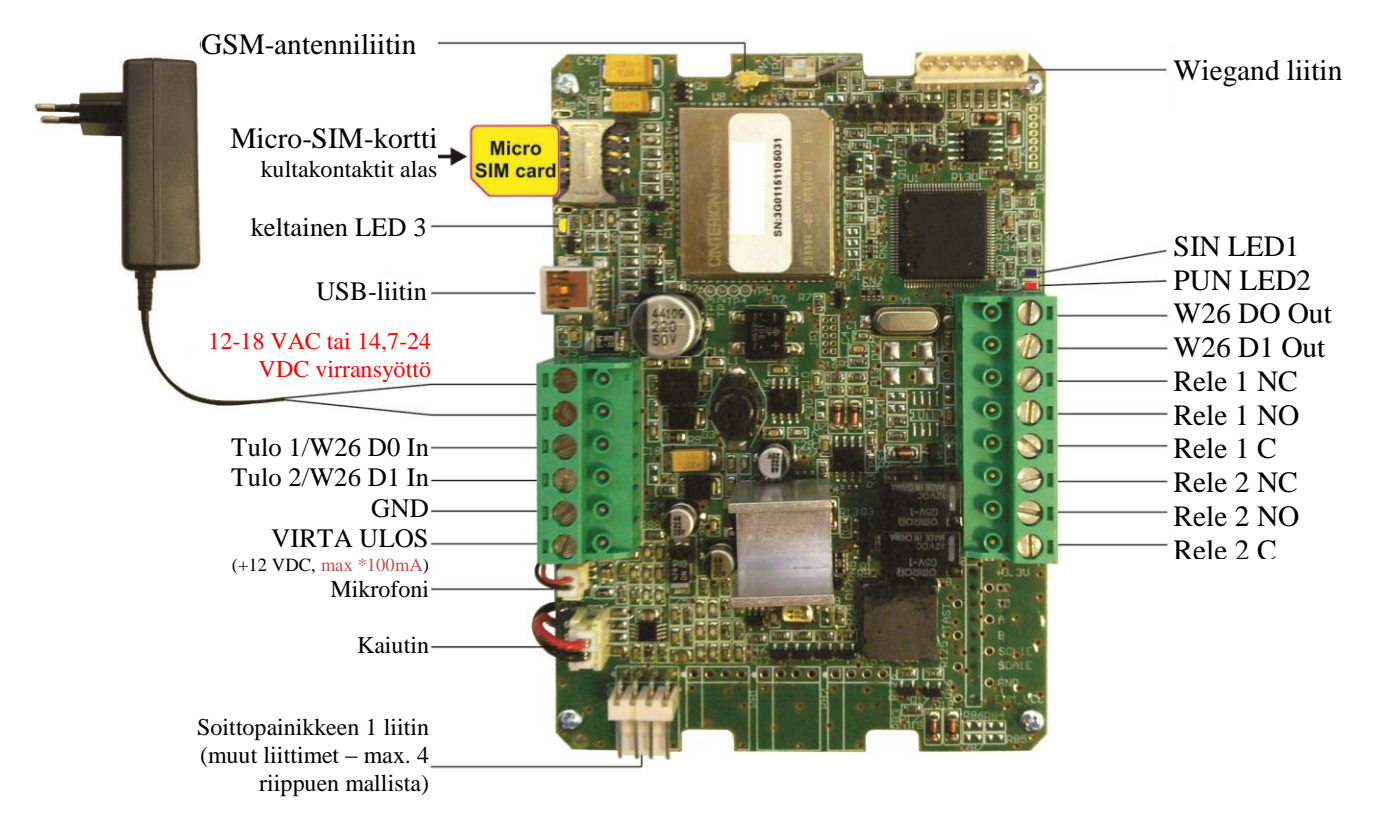

## **Kuva 1: SOLO-NX -kytkentäkaavio**

*\*Älä käytä 12V AUX -lähtöä sähköiseen lukituskäyttöön! Käytä sitä ainoastaan ulkoisten antureiden syöttöön: Lyhytaikainen virran kuormitus (max. 1 minuutti) - max. 500mA; Pitkäaikainen virran kuormitus - max. 100mA! Käytä oven sähkölukolle erillistä virtalähdettä!*

## <span id="page-6-1"></span>**8 SOLO-NX OHJELMOINTI**

SOLO-NX -laite tukee erityyppisiä ohjelmointimenetelmiä:

- $\Rightarrow$  Voit etäohjelmoida SOLO-NX -laitteen tekstiviestikomennolla SMS.
- $\Rightarrow$  Voit ohjelmoida SOLO-NX -laitteen USB-näppäimellä ja SIM-hallinnasta.
- $\Rightarrow$  Voit ohjelmoida SOLO-NX -laitteen suoraan USB-liitännän kautta, käyttämällä tietokoneella käynnissä olevaa määritysohjelmaa.

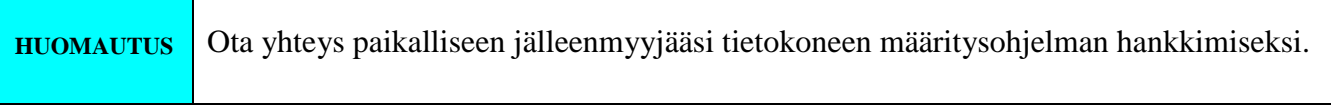

# <span id="page-7-0"></span>**9 SOLO-NX -PARAMETRIT**

SOLO-NX -laitteen monipuolisten toimintojen tukemiseksi käytetään eri parametreja. Parametrit on jaettu loogisiin osiin ja ne on kuvattu seuraavissa kappaleissa.

## <span id="page-7-1"></span>**9.1 HÄLYTYSTUKI**

Hälytyksen raportointia tuetaan eri parametriryhmien kautta. Ensimmäistä osaa käytetään hälytyksen laukeamiseen liittyviin asetuksiin. Toista osaa käytetään hälytyksen raportointiin.

## **9.1.1 HÄLYTYKSEN LAUKEAMINEN**

Parametreja käytetään hälytystulojen laukaisemisen ohjaukseen (suodatin).

#### **9.1.1.1 IN-parametri**

Hälytystuloa voidaan käyttää vain normaalisti auki (N.O.), laukaistaan GND:n toimesta. Jos tarvitset tulon palautetietoja, voidaan tekstiviesti vastaanottaa, kun tulo palaa hälytyksestä normaaliin tilaan. Palautustekstiviestin saamiseksi, käytä IN-asetusta 4.

- $\Rightarrow$  IN = 0 Normaalisti auki laukaistaan negatiivisella jännitteellä (GND)
- $\Rightarrow$  IN = 4 = IN = 0 + tulon palautustekstiviesti

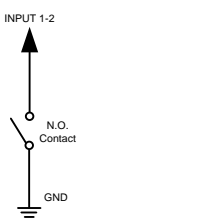

Kuva 2: Tulon kytkentäkaavio.

#### <span id="page-7-2"></span>**9.1.1.2 ID-parametri**

ID-parametri määrittää hälytyksen laukaisemisen pulssipituuden aikavälin. Pulssiaika voi olla 0,5 - 9999 sekuntia. Oletus on 0,5 sekuntia, kun parametriarvo on 0.

#### **9.1.1.3 DD-parametri**

Tätä parametria käytetään määrittämään viivettä hälytystulon laukaisemisen ja hälytyksen raportoinnin välillä.

#### **9.1.1.4 Parametritaulukko**

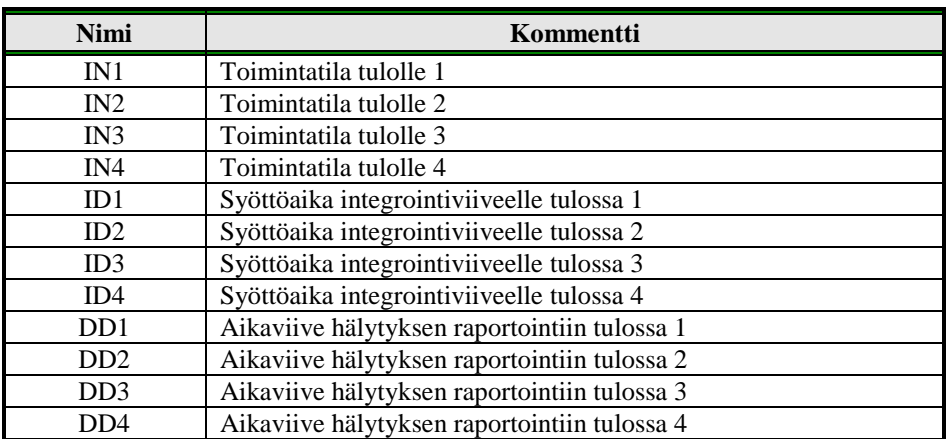

Taulukko 1: IN, ID ja DD parametrit

#### <span id="page-8-0"></span>Esimerkki:

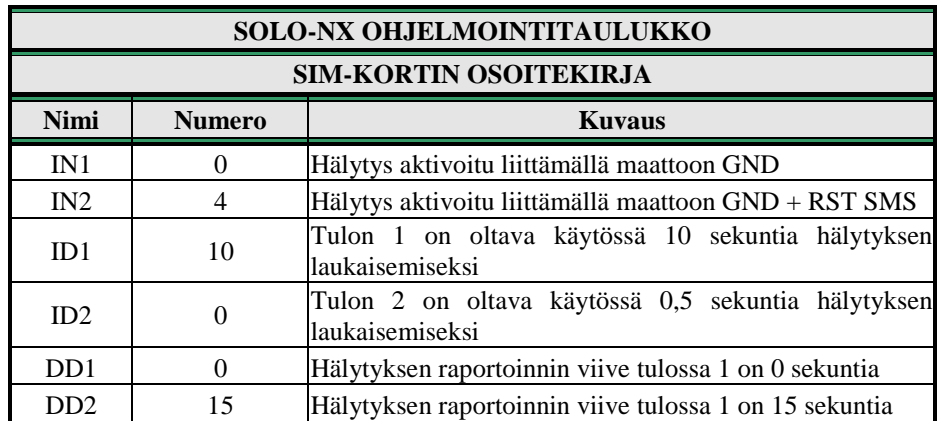

#### **Suora ohjelmointi SIM-kortilla**

Taulukko 2: IN, ID ja DD parametrit esimerkki

#### <span id="page-8-1"></span>**Etäohjelmointi tekstiviestillä**

;IN1=0;IN2=4;ID1=10;ID2=0;DD1=0;DD2=15;

## **9.1.2 HÄLYTYSTAPAHTUMIEN ETÄRAPORTOINTI**

Parametreja käytetään hälytystapahtuman raportointitavan määrittämiseen.

**HUOMAUTUS** SOLO-NX -laite lähettää tekstiviestin hälytystapahtuman raportoimiseksi.

#### **9.1.2.1 TN-parametri**

Etähälytyksen raportoinnin puhelinnumerot on lueteltu TN-parametreina. Hälytyksen etäraportointi tapahtuu SOLO-NX -laitteessa tekstiviesteillä.

#### **9.1.2.2 LN-parametri**

Tätä parametria käytetään hälytystapahtuman yhdistämiseen tuloista tai muusta lähteestä puhelinnumeroihin TN-luettelossa.

#### **9.1.2.3 LOT-parametri**

LOT-parametria käytetään äänipuhelun ajan ohjaamiseen. Ääniyhteyden käynnistyminen käynnistää LOT-ajastimen. Jos ääniyhteys on päällä kun LOT-ajastin loppuu, SOLO-NX katkaisee ääniyhteyden.

#### **9.1.2.4 Parametritaulukko**

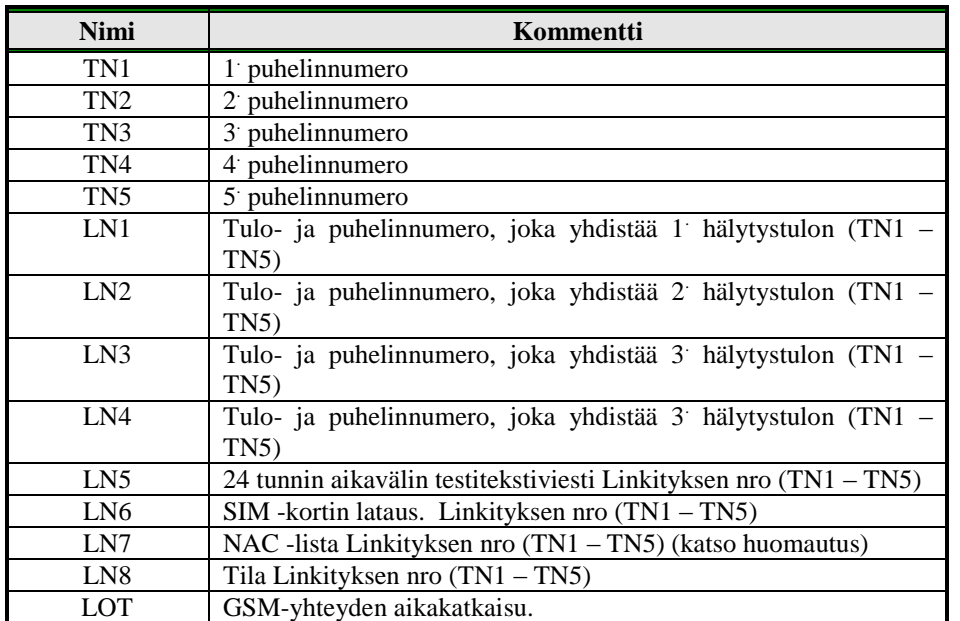

Taulukko 3: Etähälytyksen raportoinnin parametrit

<span id="page-9-0"></span>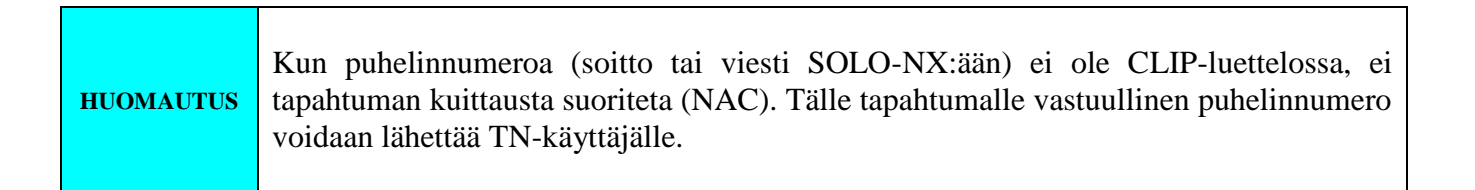

Esimerkki:

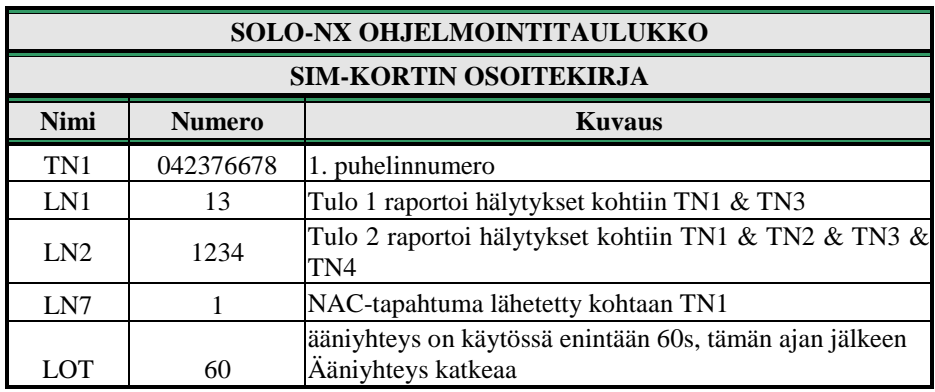

### **Suora ohjelmointi SIM-kortilla**

Taulukko 4: Etähälytyksen raportoinnin esimerkki

#### <span id="page-10-0"></span>**Etäohjelmointi tekstiviestillä**

;TN1=042376678;LN1=13;LN2=1234;LN7=1;LOT=60;

## **9.1.3 LÄHTÖJEN OHJAUS DTMF:llä**

SOLO-NX voi ohjata lähtöjä DTMF:n avulla. Tämä on käytännöllinen toiminto ovipuhelimissa.

Lähtöjen ohjaamiseksi käyttäjän on syötettävä 2 numeron yhdistelmä. Ensimmäisellä numerolla valitaan lähtö (1 - 2), toinen numero aktivoi (1) tai deaktivoi (0) lähdön. Erikoistapauksessa käyttäjä voi valita ensimmäiseksi numeroksi (lähdön valinta) nollan (0). Tässä tapauksessa kaikkia lähtöjä ohjataan samanaikaisesti.

Yhdistelmät syötetään 2 sekunnin aikaväleillä ja niiden välillä on oltava 3 sekuntia.

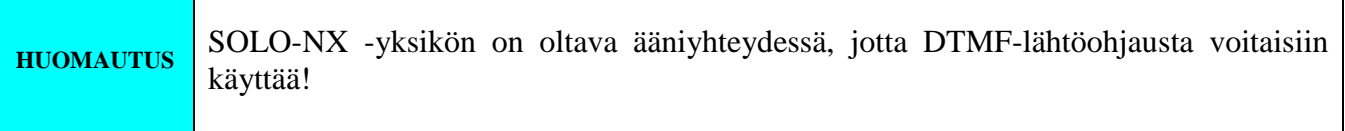

<span id="page-10-1"></span>Esimerkki:

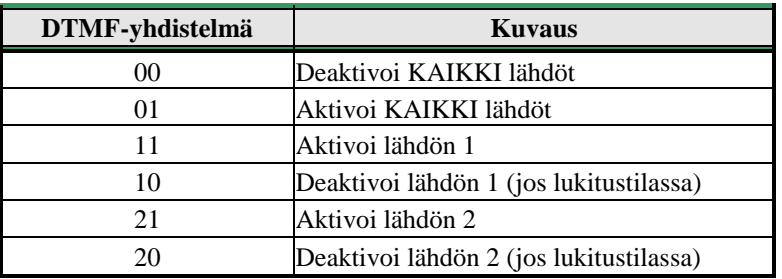

Taulukko 5: DTMF-ohjauksen esimerkki

## <span id="page-11-0"></span>**9.2 LÄHTÖJEN HALLINTA**

SOLO-NX tukee hälytysten raportointia tuloista ja muista tapahtumista paikallisesti 2 lähdön kautta. Tätä toimintoa ohjataan seuraavilla parametreilla

#### **9.2.1 OS-parametri**

SOLO-NX -laitteessa on 2 määritettyä reletuettua lähtöä. Lähdöt voidaan määrittää eri käytöille:

 $\Rightarrow OS = 0$  – Pois käytöstä  $\Rightarrow$  OS = 1 – Bistabiili vaihtotila  $\Rightarrow OS =$ xxx – Monostabiili pulssitila (kesto sekunneissa)

Tyypillinen liitäntä lähdölle:

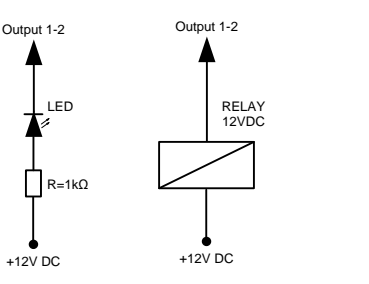

**Kuva 3:** Lähdön kytkentäkaavio

#### <span id="page-11-1"></span>**9.2.2 OD-parametri**

OD-parametria käytetään hälytystapahtuman yhdistämiseen suoraan lähtöön.

#### **9.2.3 OP1, OP2 parametrit**

Parametreja käytetään lähtöjen napaisuuden kääntämiseen.

 $\Rightarrow$  0 – normaali

 $\Rightarrow$  1 – käännetty

#### **9.2.4 Parametritaulukko**

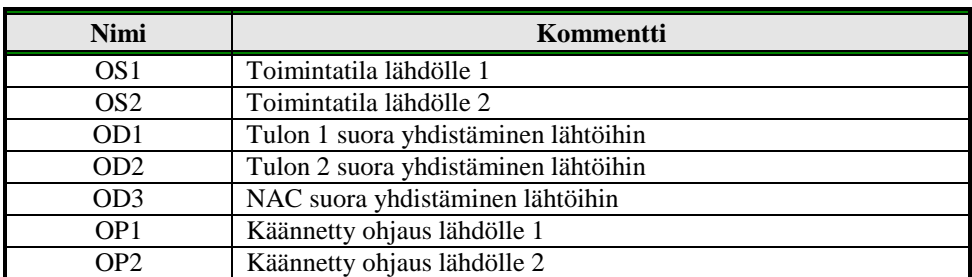

Taulukko 6: Lähtöjen hallintaparametrit

#### <span id="page-12-1"></span>Esimerkki:

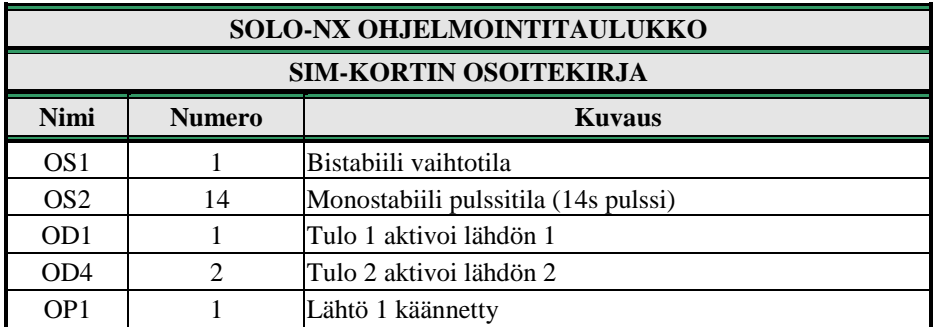

#### **Suora ohjelmointi SIM-kortilla**

Taulukko 7: Lähtöjen hallintaparametrien esimerkki

<span id="page-12-2"></span> **Etäohjelmointi tekstiviestillä** ;OS1=1;OS2=14;OD1=1;OD4=2;OP1=1;

## <span id="page-12-0"></span>**9.3 TURVATASO - SL**

SL-parametri 0 - 5 määrittää mikä osoitekirjaan kohtiin TN1 – TN5 tallennettu puhelinnumero voi avata ohjelmoinnin ja SOLO-NX -laitteen etäohjauksen (SOLO-NX puhelinnumeron soitto tai tekstiviestin lähetys).

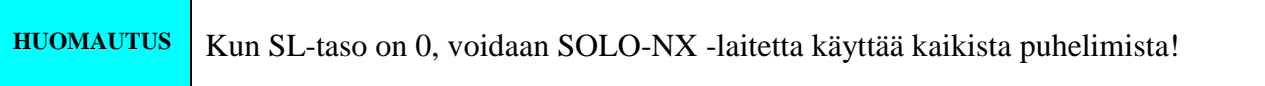

# **TÄRKEÄÄ**

Ennen kuin SL-numero on ohjelmoitu, hyväksyy SOLO-NX KAIKKI PUHELUT. Etätekstiviestiohjelmointi ja etäohjaus ovat mahdollisia kaikista puhelimista!

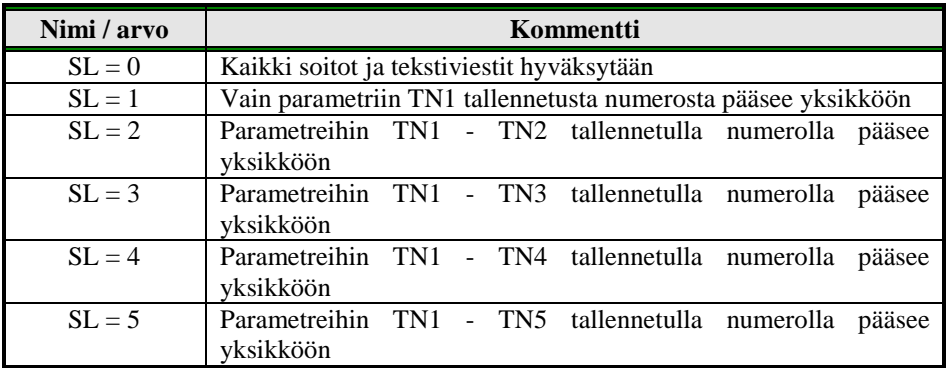

Taulukko 8: SL-parametri

<span id="page-13-1"></span>Esimerkki:

#### **Suora ohjelmointi SIM-kortilla**

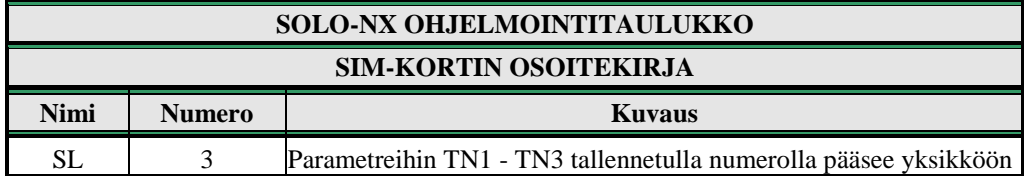

Taulukko 9: SL esimerkki

<span id="page-13-2"></span> **Etäohjelmointi tekstiviestillä** ;SL=3;

## <span id="page-13-0"></span>**9.4 PREPAID-KORTIN PUHEAIKA JA VOIMASSAOLOTIEDOT**

SOLO-NX -laitetta voidaan käyttää Prepaid-SIM-korteilla niiden rajoitusten mukaan. Prepaid-SIMkorttien rajoitusten ohittamiseksi, SOLO-NX tarjoaa automaattisen puheajan ja päättymisajan tarkastustoiminnon.

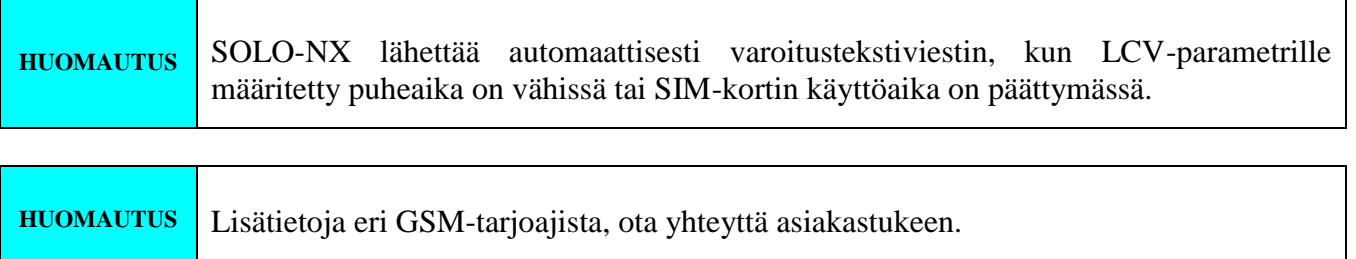

#### **9.4.1 Prepaid-kortin puheajan ja voimassaolon ohjelmointi**

Puheajan ja voimassaoloajan tarkastuksen tukemiseksi käytetään eri parametreja.

#### **9.4.1.1 LCV- ja SCV-parametri**

LCV:tä käytetään puheajan alarajan asettamiseen. Jos prepaid-SIM-kortin puheaika putoaa tämän rajan alle, lähetetään tekstiviesti.

SCV käyttöaika vaihtelee eri GSM-verkkopalveluntarjoajien välillä. Arvo voi olla välillä 1 - 360 päivää. Oletusarvo ei anna mitään vanhenemisvaroitusta. Esimerkiksi Sloveniassa, SCV on 90 ja Italiassa 360 päivää

#### **9.4.1.2 CC1, CC2 ja CC3 parametrit**

Alhaisen puheajan arvon tarkastusnumero. Nämä saadaan GSM-palveluntarjoajilta.

- $\Rightarrow CC1$  Tätä menetelmää voivat käyttää kaikki GSM-palveluntarjoajat, jotka tukevat toimintoa Unstructured Supplementary Service Data
- $\Rightarrow CC2$  Tämä menetelmä liittyy Italian TIM-mobiilipalveluntarjoajiin
- $\Rightarrow CC3$  Tämä menetelmä liittyy Italian Vodafone-mobiilipalveluntarjoajiin

#### **9.4.1.3 CREF, CTIM, CVODA parametrit**

Parametreja käytetään prepaid-SIM-kortin puheajan löytämiseen. Merkkijonoja näiden parametrien alla käytetään vastausviestien muodostamiseen GSM-palveluntarjoajilta.

- $\Rightarrow$  CREF Muodosta merkkijono vastauksille CC1-numerosta
- $\Rightarrow$  CVODA Muodosta merkkijono vastauksille CC2-numerosta
- $\Rightarrow$  CTIM Muodosta merkkijono vastauksille CC3-numerosta

#### **9.4.1.4 Parametritaulukko**

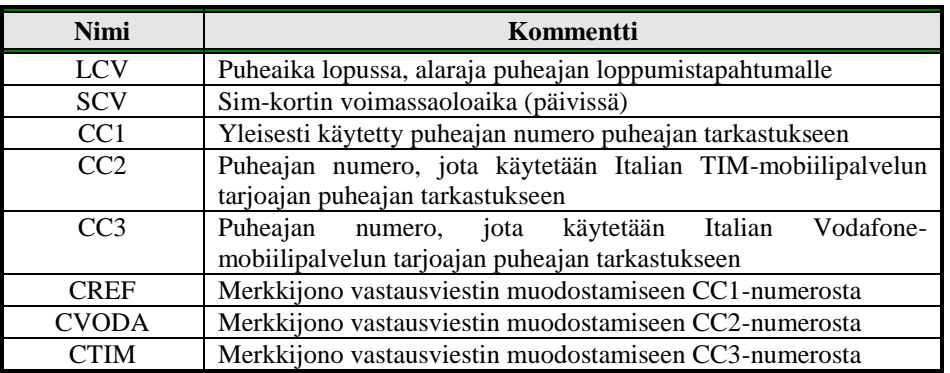

Taulukko 10: Prepaid-kortin voimassaolon parametrit

<span id="page-14-0"></span>Esimerkki:

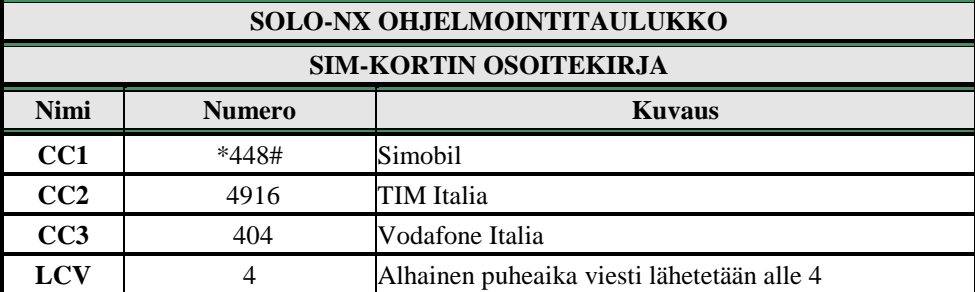

#### **Suora ohjelmointi SIM-kortilla**

Taulukko 11: Puheajan esimerkki

<span id="page-15-1"></span> **Etäohjelmointi tekstiviestillä** ;CC1=\*448#;CC2=4916;CC3=404;LCV=4;

## <span id="page-15-0"></span>**9.5 ASETUSPARAMETRIT**

SOLO-NX -laitteen monipuolisten toimintojen tukemiseksi käytetään eri parametreja.

#### **9.5.1 HTN-parametri**

Piilotettu puhelinnumero on parametri, jota käytetään SOLO-NX -laitteen puhelinnumeron piilottamiseen. Oletusarvo on "1", jolloin numero näytetään.

#### **9.5.2 ESC-parametri**

Parametria käytetään lähtevän puhelun peruuttamisen tuloon SOLO-NX -laitteessa.

#### **9.5.3 UDC-parametri**

Parametria käytetään SOLO-NX kellon synkronoimiseen GSM-verkon kellon kanssa. Käyttäjän on annettava SOLO-NX SIM-kortin numero (SOLO-NX -laitteen puhelinnumero).

#### **9.5.4 RAN-parametri**

Parametria käytetään automaattivastauksen tukeen SOLO-NX -laitteessa. Numero määrittää soittohälytysten määrän SOLO-NX -laitteen vastaamiseksi soittoon. Saapuvan numeron on oltava TN-luettelossa, jotta SOLO-NX -laite vastaisi.

#### **9.5.5 TST-parametri**

Testitekstiviesti lähetetään säännöllisesti. SOLO-NX voi lähettää testiviestin 1 tunnin - 240 tunnin aikavälein.

Esimerkki:

Tekstiviestitestin lähettämiseksi, TST-arvoksi asetetaan 12, numerot "LN5" -parametrissa vastaanottavat testiviestin joka 12 tunti.

#### **9.5.6 TSTT-parametri**

TSTT-parametria käytetään määrittämään vertailupiste tekstiviestintestin lähettämiseksi. Jos tämä parametri asetetaan ZEUS4-MC uudelleenkäynnistämisen jälkeen, ensimmäinen tekstiviestitesti lähetetään TSTT-parametreissa määritetyn ajan ulkopuolella. Parametriarvo määritetään tunneissa.

#### **Esimerkki**:

Ensimmäisen tekstiviestitestin vastaanottamiseksi 20 tunnin sisällä, täytyy TSTT-arvon olla asetettu 20.

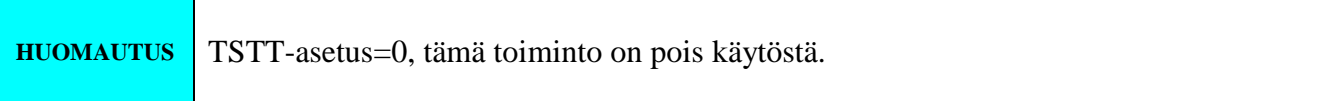

#### **9.5.7 MNF-parametri**

Kun GSM-verkko on lukittava yhteen palveluntarjoajaan, käyttäjä voi käyttää MNF-parametria. MNF-parametri vaihtaa automaattisen verkkohaun manuaaliseen.

Esimerkki:

MCC/MNC koodi Simobilille on 29340, Mobitelille 29341, TIM:lle 22201 ja Vodafone Italia on 22210. Lisätietoja kansallisista MCC/MNC koodeista löytyy osoitteesta: <http://www.activexperts.com/activsms/networkcodes/>

#### **9.5.8 MIC-parametri**

MIC-parametri mahdollistaa mikrofonin äänenvoimakkuuden muuttamisen

#### **9.5.9 SPK-parametri**

SPK-parametri mahdollistaa kaiuttimen äänenvoimakkuuden muuttamisen.

#### **9.5.10 MUT-parametri**

MUT-parametri mahdollistaa kaiuttimen äänen mykistämisen ääniyhteyden muodostamisen aikana.

#### **9.5.11 ARST-parametri**

ARST-parametri määrittää SOLO-NX -laitteen automaattisen uudelleenkäynnistämisen ajan (tunneissa).

#### **9.5.12 ADF-parametri**

Parametria käytetään äänen päivitystoiminnon määrittämiseen, SIM-kortin eston ehkäisemiseksi joissakin verkoissa.

#### **9.5.13 LNG-parametri**

LNG-parametri vaihtaa ohjelmoitujen kielien välillä:

- $\Rightarrow$  0 Englanti
- $\Rightarrow$  1 Italia
- $\rightarrow$  2 Slovenia
- $\Rightarrow$  3 Kroatia
- $\Rightarrow$  4 Hollanti
- $\Rightarrow$  5 Saksa
- $\Rightarrow$  6 Espanja
- $\Rightarrow$  9 Suomi

#### **9.5.14 BUZ-parametri**

Parametria käytetään äänimerkin toiminnan tarkastamiseen SOLO-NX -laitteessa. Äänimerkkiä käytetään äänitukena joissakin tapahtumissa SOLO-NX -laitteessa.

#### **9.5.15 Parametritaulukko**

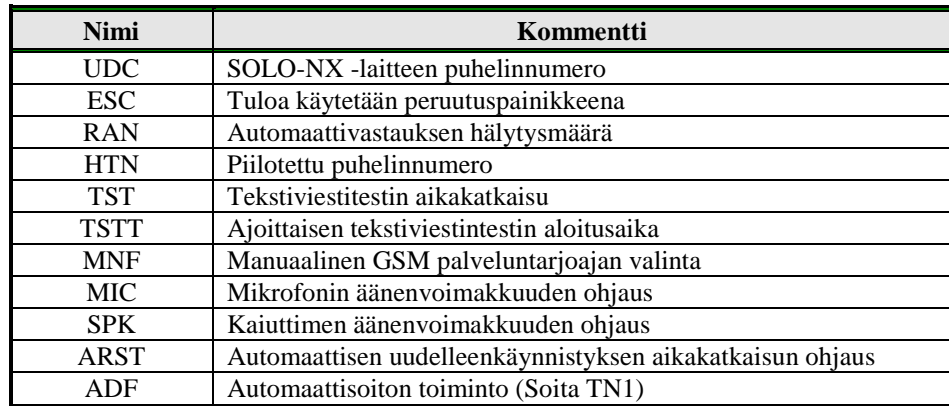

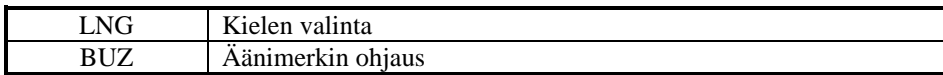

Taulukko 12: Asetusparametrit.

<span id="page-18-1"></span>Esimerkki:

#### **Suora ohjelmointi SIM-kortilla**

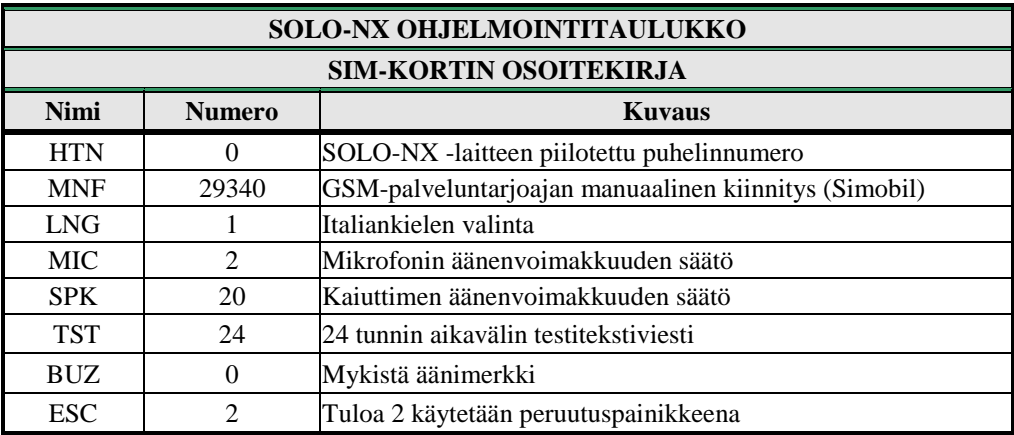

Taulukko 13: Asetusparametrien esimerkki.

<span id="page-18-2"></span>**Etäohjelmointi tekstiviestillä**

;HTN=0;MFN=29340;LNG=1;MIC=2;SPK=20;TST=24; BUZ=0;ESC=2;

## <span id="page-18-0"></span>**9.6 TEKSTIVIESTIEN EDITORI**

Voit kirjoittaa ja lähettää lyhyen tekstiviestin jokaiselle hälytystulolle. Oletusviesti on englanniksi, mutta voit muuttaa kieltä LNG-parametrilla. Jokainen viesti koostuu kolmesta osasta ja käyttäjä voi kirjoittaa ensimmäisen (Käyttäjän sijainti) ja toisen (hälytystapahtuma) viestiosan. Yksikkö lisää kolmannen osan (hälytystapahtuman kuvaus) automaattisesti. Kolmannen osan kieli voidaan muuttaa **LNG** -parametrilla. Viesti tallennetaan SIM-osoitekirjaan, joten numero on lisättävä oikean toiminnan varmistamiseksi.

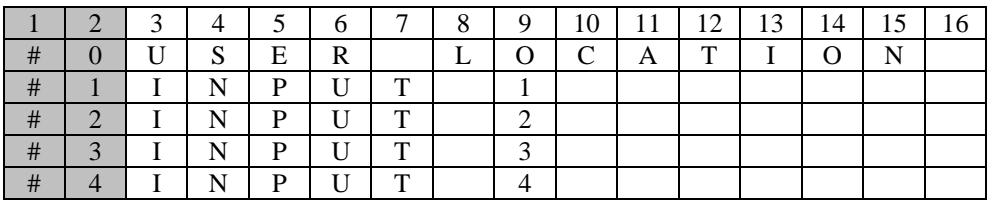

**HUOMAUTUS** Viesti saa olla korkeintaan 14 merkin pituinen! Välilyönnit lasketaan myös merkeiksi!

#### **9.6.1 Parametritaulukko**

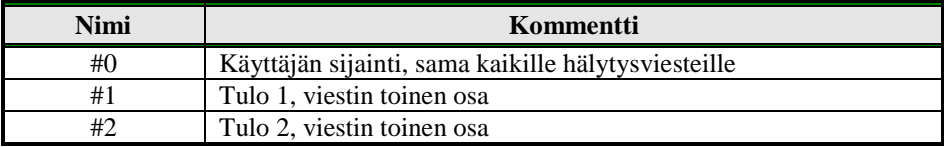

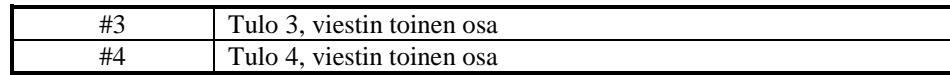

Taulukko 14: Viestiparametrit.

<span id="page-19-1"></span>Esimerkki:

#### **Suora ohjelmointi SIM-kortilla**

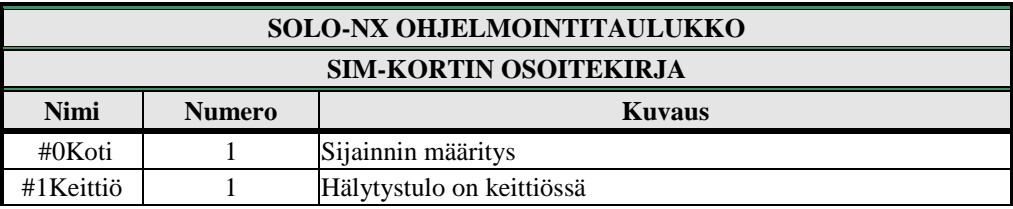

Taulukko 15: Viestiparametrien esimerkki.

<span id="page-19-2"></span> **Etäohjelmointi tekstiviestillä** ;#0HOUSE=1;#1KITCHEN=1;

## <span id="page-19-0"></span>**9.7 GSM-OVIPUHELIN**

Ovipuhelintoimintoa tuetaan parametrisarjalla, joita käytetään toiminnon mukauttamiseksi jokaisen käyttäjän tarpeiden mukaiseksi.

SOLO-NX sisältää parametriryhmän jokaiselle painikkeelle. Parametriryhmiä on 8.

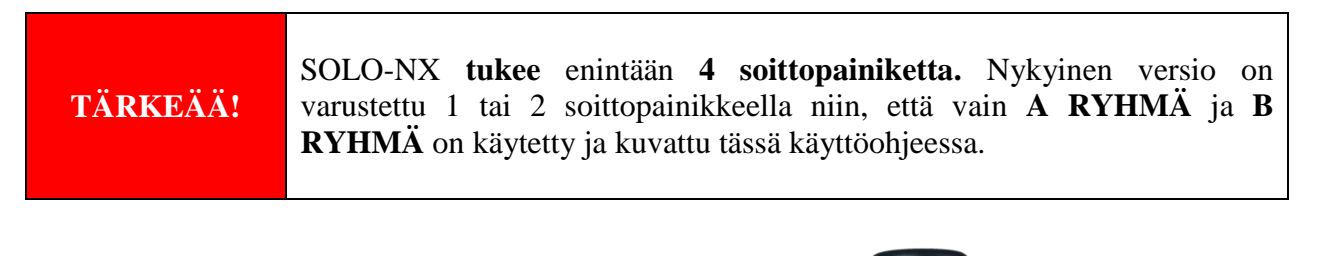

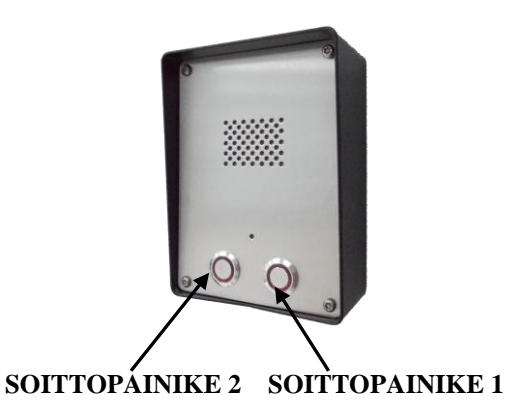

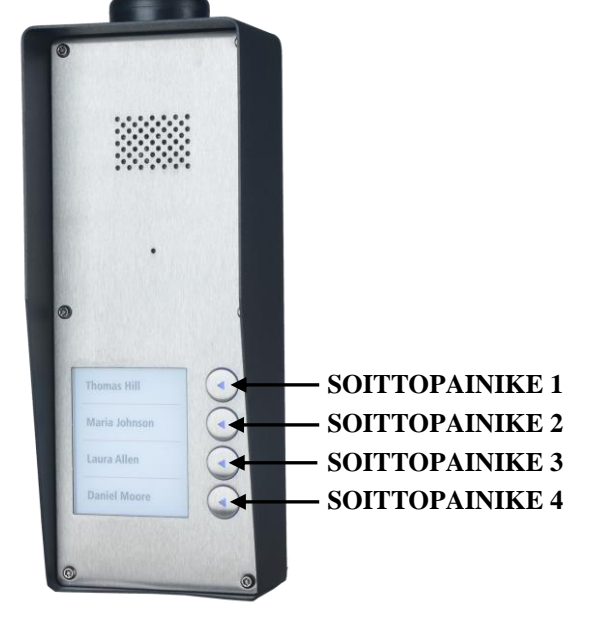

#### Kuva 4: Soittopainikkeiden merkintä

#### <span id="page-20-0"></span>**9.7.1 xTN1 - xTN5 parametrit**

Parametrit ovat soittonumeroita ovipuhelimelle.

#### **9.7.2 RTNx-parametri**

Parametri määrittää hälytyskertojen aikakatkaisin. RTNx-ajastin käynnistyy, kun soittopainiketta painetaan. Jos RTNx-ajastin päättyy ennen GSM-ääniyhteyden muodostamista, SOLO-NX -laite soittaa seuraavaan numeroon XTN1-XTN5 soittoluettelossa.

#### **9.7.3 DTMF automaattisoittotoiminto**

Tätä toimintoa käytetään SOLO-NX -laitteen tukena jatkenumeroiden valitsemiseksi DTMFkomennon kautta.

#### **9.7.3.1 SDNx-parametri**

Parametria käytetään DTMF-numeron asettamiseen automaattisessa itsevalintatoiminnossa.

#### **9.7.3.2 SDDx-parametri**

Parametria käytetään viiveen asettamiseen (sekunneissa) DTMF-numeron lähettämiseen automaattisessa itsevalintatoiminnossa.

#### **9.7.4 Aikavyöhyke**

Aikavyöhyketuki. Kun molemmat rajoitukset on asetettu (TZSx ja TZEx) aikavyöhyketoiminto on PÄÄLLÄ. Kun nykyinen aika on aikavyöhykkeen parametrien rajojen sisällä, painiketapahtuma soittaa numeroihin xTN1 - xTN4, muussa tapauksessa painiketapahtuma soittaa xTN5.

#### **9.7.4.1 TZSx-parametri**

Parametria käytetään jokaisen aikavyöhyketoiminnon aloitusajan määrittämiseen - 24h aikamuoto.

#### **9.7.4.2 TZEx-parametri**

Parametria käytetään jokaisen aikavyöhyketoiminnon päättymisajan määrittämiseen - 24h aikamuoto.

#### **9.7.5 Parametritaulukko**

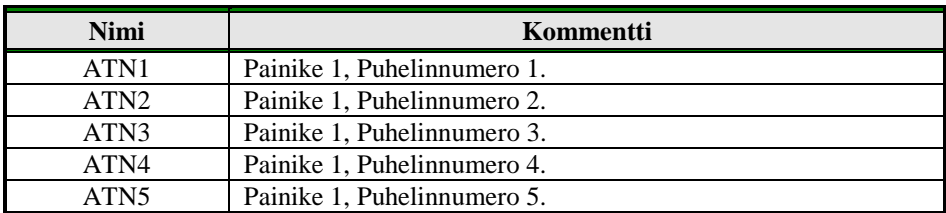

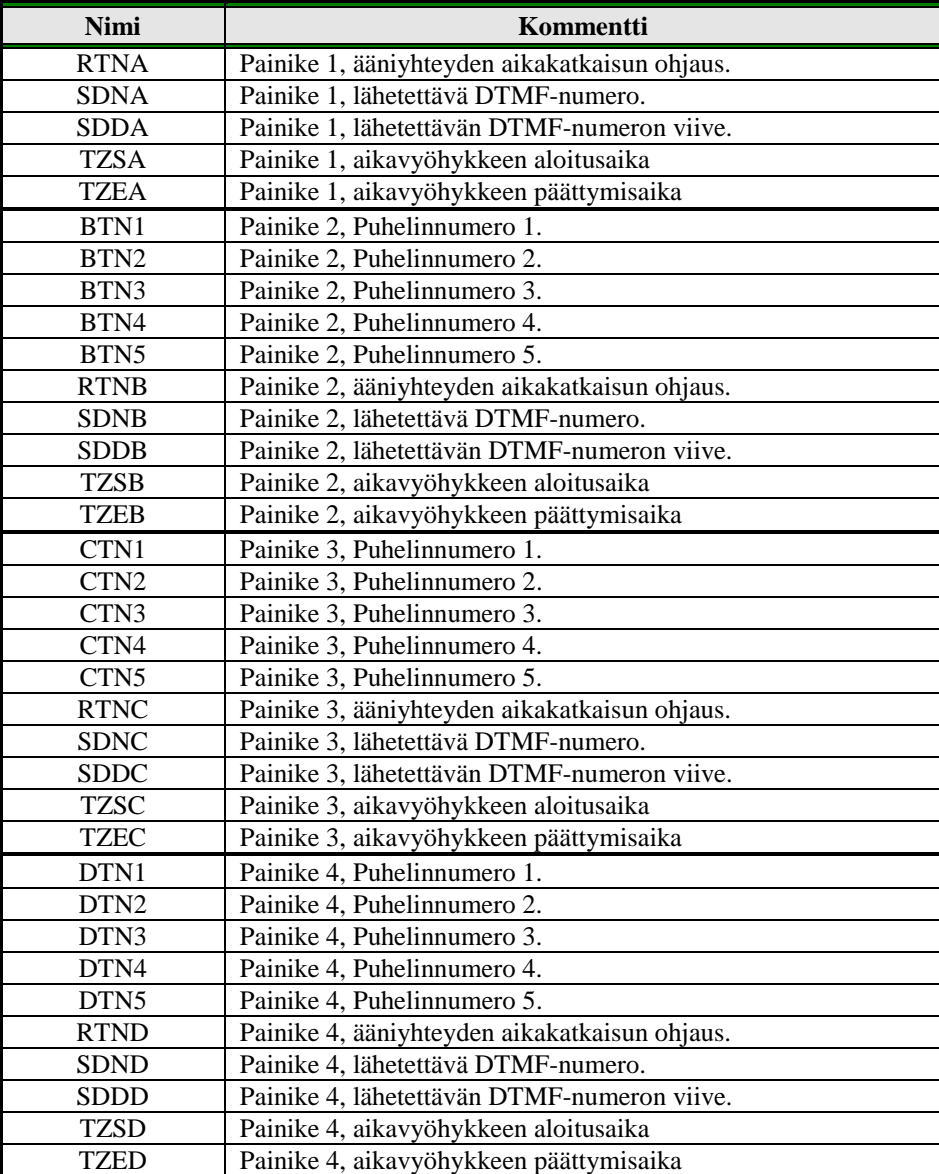

Taulukko 16: Ovipuhelimen parametrit.

#### <span id="page-21-0"></span>Esimerkki:

#### **Suora ohjelmointi SIM-kortilla**

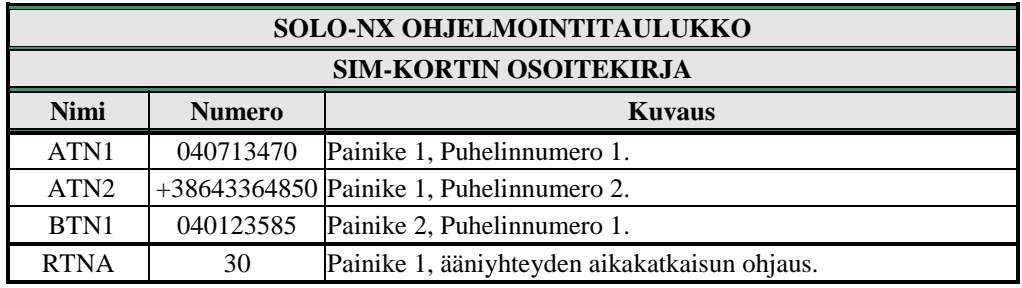

Taulukko 17: Ovipuhelimen parametrien esimerkki.

#### <span id="page-21-1"></span>**Etäohjelmointi tekstiviestillä**

;ATN1=040713470;ATN2=+38643364850;BTN1=040123585;RTNA=30;

## <span id="page-22-0"></span>**9.8 SOITTAJAN ID-TUNNISTUS - CLIP-TOIMINTO**

CLIP-toimintoa käytetään "maksuttomiin" vaihtoehtoihin lähtöjen ohjauksessa.

#### **9.8.1 CLPEN-parametri**

Parametria käytetään CLIP-toiminnon avaamiseen.

#### **9.8.2 CLPOU-parametri**

Parametria käytetään lähdön valintaan, jota ohjataan CLIP-toiminnolla.

#### **9.8.3 CLPI-parametri**

Tämä parametri on, jos asetettu, ennakkoehto CLIP-toiminnolle lähdön ohjaamiseksi.

#### **9.8.4 CLP1 … CLP100 parametri**

Aseta puhelinnumero joka ohjaa lähtöä. Numero, joka ei ole CLP-luettelossa, ei voi ohjata lähtöä clip-toiminnolla.

#### **9.8.5 Parametritaulukko**

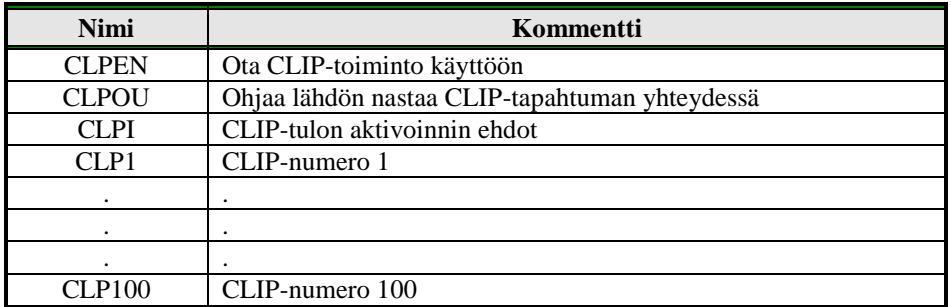

Taulukko 18: CLIP-parametrit.

<span id="page-22-1"></span>Esimerkki:

#### **Suora ohjelmointi SIM-kortilla**

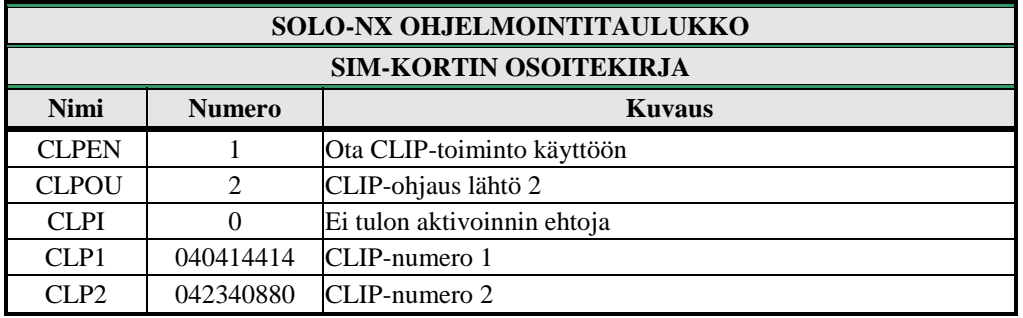

Taulukko 19: CLIP-parametrien esimerkki.

<span id="page-22-2"></span> **Etäohjelmointi tekstiviestillä** ;CLPEN=1;CLPOU=2;CLPI=0;CLP1=040414414;CLP2=042340880;

## <span id="page-23-0"></span>**9.9 TAPAHTUMIEN KIRJAUS**

SOLO-NX -laite tukee tiettyjen tapahtumien kirjaamista. SOLO-NX kirjaa CLIP-tapahtumat ja hälytystulotapahtumat. Tapahtuman kirjaaminen koostuu tapahtumatyypistä, ajasta ja puhelinnumerosta tai tulonumerosta.

**Enintään 20,000 tapahtumien kirjausta voidaan tallentaa.**

#### **9.9.1 LOGN-parametri**

Parametria käytetään tulostettavien tapahtumien määrän määrittämiseen PLOG-pyynnössä.

#### **9.9.2 LOGI-parametri**

Parametria käytetään tapahtumien kirjaamisessa käytettävän median määrittämiseen SOLO-NX laitteessa. Käyttäjä voi valita kiinteän SOLO-NX -muistin tai valita USB-muistin tapahtumien viemiseksi suoraan USB:stä tietokoneelle.

- $\Rightarrow$  LOGI=0 Kirjautuminen POIS PÄÄLTÄ  $\Rightarrow$  LOGI=1 Kirjautuminen sisäiseen muistiin
- $\Rightarrow$  LOGI=2 Kirjautuminen USB-liitäntään

#### **9.9.3 ALC-parametri**

Parametria käytetään käyttäytymisen ohjaamiseen, kun SOLO-NX -laitteen loki on täynnä. Käyttäjä voi valita automaattisen tai manuaalisen lokin tyhjentämisen.

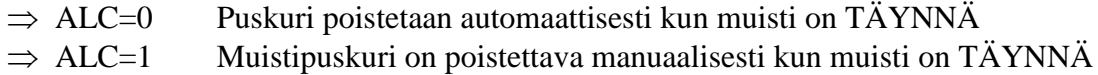

#### **9.9.4 Parametritaulukko**

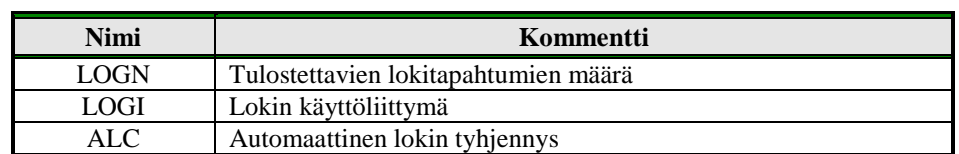

Taulukko 20: Lokin Parametrit.

<span id="page-23-1"></span>Esimerkki:

#### **Suora ohjelmointi SIM-kortilla**

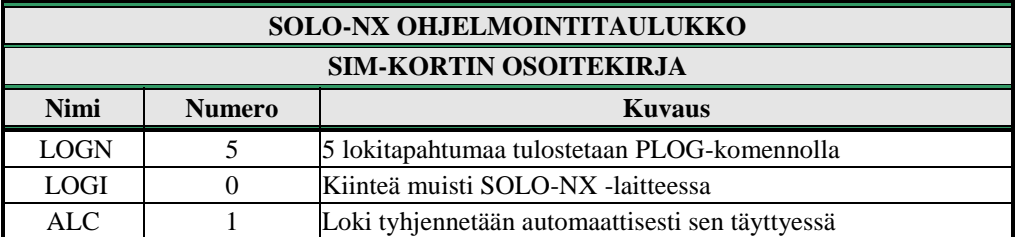

Taulukko 21: Lokin parametrien esimerkki.

<span id="page-23-2"></span> **Etäohjelmointi tekstiviestillä** ;LOGN=5;LOGI=0;ALC=1;

## **9.10 ERIKOISTEKSTIVIESTI KOMENNOT**

<span id="page-24-0"></span>Nämä komennot voidaan lähettää vain tekstiviesteinä ja niitä käytetään joidenkin SOLO-NX laitteen erikoistoimintojen ohjaamiseen.

#### **9.10.1 ORC-komento**

Komentoa käytetään lähtöjen ohjaamiseen suoraan tekstiviestien kautta

#### **9.10.2 SDCLR-komento**

SDCLR-komentoa käytetään SIM-kortin tietojen tyhjennykseen.

#### **9.10.3 LCRL-komento**

Komento tyhjentää SOLO-NX -laitteen lokin.

#### **9.10.4 CLPCLR-komento**

Komentoa käytetään kaikkien CLP-numeroiden poistamiseen.

#### **9.10.5 MRES-komento**

Komentoa käytetään GSM-moduulin manuaaliseen uudelleenkäynnistykseen SOLO-NX -laitteessa.

#### **9.10.6 SSRES-komento**

Komentoa käytetään SOLO-NX -laitteen manuaaliseen uudelleenkäynnistykseen.

#### **9.10.7 Parametritaulukko**

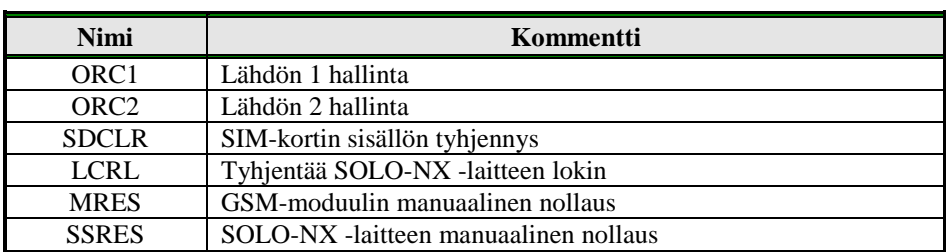

Taulukko 22: Tekstiviestikomennot.

<span id="page-24-1"></span>Esimerkki:

## **Etäohjelmointi tekstiviestillä**

<span id="page-24-2"></span>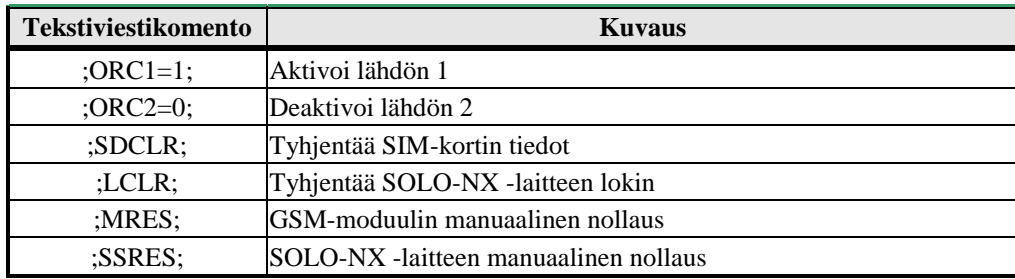

Taulukko 23: Tekstiviestikomentojen esimerkki.

# <span id="page-25-0"></span>**10 PARAMETRIEN TULOSTUS**

<span id="page-25-1"></span>Käyttäjä voi tarkastaa KAIKKIEN parametrien asetuksen SOLO-NX -laitteessa.

## **10.1 VASTAANOTA KAIKKI PARAMETRIT (PALL)**

Lähettämällä tämän komennon SOLO-NX -laitteeseen, vastaanotat tekstiviestin kaikilla parametreilla, jotka on ohjelmoitu yksikköön: **;PALL;**

## <span id="page-25-2"></span>**10.2 CHECK SW REVISION (PSW)**

Lähettämällä tämän komennon SOLO-NX -laitteeseen, vastaanotat tekstiviestin nykyisestä ohjelmistoversiosta SOLO-NX -laitteessa: **;PSW;**

## <span id="page-25-3"></span>**10.3 TARKASTA SIGNAALIN LAATU (PSQ)**

Lähettämällä tämän komennon SOLO-NX -laitteeseen, vastaanotat tekstiviestin verkkoon liitetyn SOLO-NX laitteen signaalin laadusta: **;PSQ;**

## <span id="page-25-4"></span>**10.4 VASTAANOTA PUHELINNUMEROT (PTN)**

Lähettämällä tämän komennon SOLO-NX -laitteeseen, vastaanotat tekstiviestin kaikilla ohjelmoiduilla puhelinnumeroilla (TN1 – TN5): **;PTN;**

## <span id="page-25-5"></span>**10.5 VASTAANOTA LINKIT (PLN)**

Lähettämällä tämän komennon SOLO-NX -laitteeseen, vastaanotat tekstiviestin kaikilla ohjelmoiduilla linkeillä (LN1 – LN8): **;PLN;**

## <span id="page-25-6"></span>**10.6 VASTAANOTA TULOPARAMETRIT (PIN)**

Lähettämällä tämän komennon SOLO-NX -laitteeseen, vastaanotat tekstiviestin kaikilla ohjelmoiduilla tuloparametreilla (IN1 – IN4): **;PIN;**

## **10.7 VASTAANOTA TULOSUODATTIMEN ARVO (PID)**

<span id="page-26-0"></span>Lähettämällä tämän komennon SOLO-NX -laitteeseen, vastaanotat tekstiviestin kaikilla ohjelmoiduilla tulosuodattimilla (ID1 – ID4): **;PID;**

## <span id="page-26-1"></span>**10.8 VASTAANOTA LÄHTÖSUODATTIMEN ARVO (POD)**

Lähettämällä tämän komennon SOLO-NX -laitteeseen, vastaanotat tekstiviestin kaikilla ohjelmoiduilla suorien lähtöjen linkeillä (OD1 – OD5): **;POD;**

## <span id="page-26-2"></span>**10.9 VASTAANOTA VIIVE ENNEN SOITTOARVOA (PDD)**

Lähettämällä tämän komennon SOLO-NX -laitteeseen, vastaanotat tekstiviestin kaikilla ohjelmoiduilla tulosuodattimilla (DD1 – DD4): **;PDD;**

## <span id="page-26-3"></span>**10.10 VASTAANOTA PÄÄSYPUHELINNUMEROT (PSL)**

Lähettämällä tämän komennon SOLO-NX -laitteeseen, vastaanotat tekstiviestin ohjelmoidulla SLtasolla

<span id="page-26-4"></span>**;PSL;**

## **10.11 VASTAANOTA LÄHTÖPARAMETRIT (POS)**

Lähettämällä tämän komennon SOLO-NX -laitteeseen, vastaanotat tekstiviestin kaikilla ohjelmoiduilla lähtöparametreilla (OS1 – OS4): **;POS;**

## <span id="page-26-5"></span>**10.12 VASTAANOTA KAIKKI OHJELMOIDUT TEKSTIVIESTIT (P#)**

Lähettämällä tämän komennon SOLO-NX -laitteeseen, vastaanotat tekstiviestin kaikilla ohjelmoiduilla hälytystekstiviesteillä (#0 - #4): **;P#;**

## <span id="page-26-6"></span>**10.13 VASTAANOTA ASETUSPARAMETRIEN ARVO (PPA)**

Lähettämällä tämän komennon SOLO-NX -laitteeseen, vastaanotat tekstiviestin kaikilla ohjelmoiduilla asetusparametreilla (TST, MNF…): **;PPA;**

## <span id="page-27-0"></span>**10.14 RECEIVE CREDIT PARS PARAMETERS (PCREF)**

Lähettämällä tämän komennon SOLO-NX -laitteeseen, vastaanotat tekstiviestin kaikilla ohjelmoiduilla puheajan yhdistämisparametreilla (CREF, CVODA…): **;PCREF;**

## <span id="page-27-1"></span>**10.15 VASTAANOTA KAIKKI CLIP-PARAMETRIT (PCLP)**

Lähettämällä tämän komennon SOLO-NX -laitteeseen, vastaanotat tekstiviestin kaikilla ohjelmoiduilla CLIP-toimintoihin liittyvillä parametreilla (CLPEN, CLPOU, CLPI, CLPx): **;PCLP;**

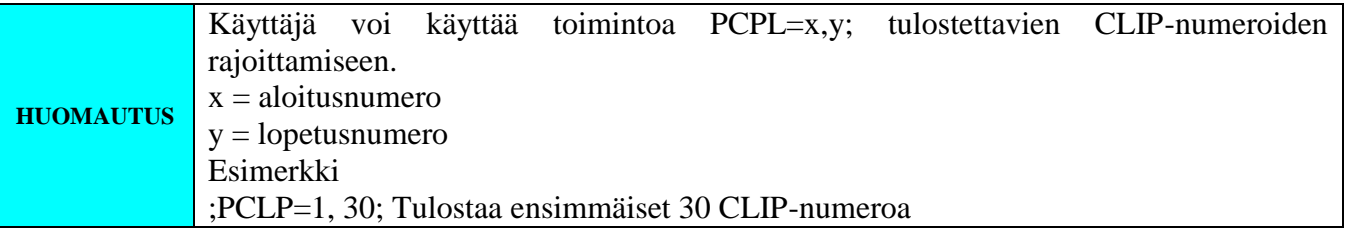

## <span id="page-27-2"></span>**10.16 VASTAANOTA OVIPUHELIMEN PAINIKKEEN 1 PARAMETRIT (PDEA)**

Lähettämällä tämän komennon SOLO-NX -laitteeseen, vastaanotat tekstiviestin kaikilla ohjelmoiduilla painikkeen 1 ryhmäparametrit (ATN1, ATN2, ATN3, ATN4, ATN5, RTNA, SDNA, SDDA, TZSA, TZEA):

<span id="page-27-3"></span>**;PDEA;**

## **10.17 VASTAANOTA OVIPUHELIMEN PAINIKKEEN 2 PARAMETRIT (PDEB)**

Lähettämällä tämän komennon SOLO-NX -laitteeseen, vastaanotat tekstiviestin kaikilla ohjelmoiduilla painikkeen 2 ryhmäparametrit (BTN1, BTN2, BTN3, BTN4, BTN5, RTNB, SDNB, SDDB, TZSB, TZEB):

<span id="page-27-4"></span>**;PDEB;**

## **10.1 VASTAANOTA OVIPUHELIMEN PAINIKKEEN 3 PARAMETRIT (PDEC)**

Lähettämällä tämän komennon SOLO-NX -laitteeseen, vastaanotat tekstiviestin kaikilla ohjelmoiduilla painikkeen 1 ryhmäparametrit (CTN1, CTN2, CTN3, CTN4, CTN5, RTNC, SDNC, SDDC, TZSC, TZEC):

**;PDEC;**

## <span id="page-28-0"></span>**10.2 VASTAANOTA OVIPUHELIMEN PAINIKKEEN 4 PARAMETRIT (PDED)**

Lähettämällä tämän komennon SOLO-NX -laitteeseen, vastaanotat tekstiviestin kaikilla ohjelmoiduilla painikkeen 2 ryhmäparametrit (DTN1, DTN2, DTN3, DTN4, DTN5, RTND, SDND, SDDD, TZSD, TZED):

<span id="page-28-1"></span>**;PDED;**

## **10.3 PREPAID-KORTIN PUHEAJAN TILA**

Lähettämällä tämän komennon SOLO-NX -laitteeseen, vastaanotat tekstiviestin prepaid-SIMkortin puheajan määrästä:

#### ;**PCCX;**

<span id="page-28-2"></span>Jossa X on ohjelmoidun prepaid-kortin toimittaja.

## **10.4 LÄHTÖJEN TILA (PORC)**

Lähettämällä tämän komennon SOLO-NX -laitteeseen, vastaanotat tekstiviestin nykyisellä lähtöjen tilalla.

<span id="page-28-3"></span>**;PORC;**

## **10.5 MANUAALINEN GSM-MODUULIN UUDELLEENKÄYNNISTYS (MRES)**

<span id="page-28-4"></span>Lähettämällä tämän komennon SOLO-NX -laitteeseen sammuttaa GSM-moduulin ja kytkee sen uudestaan PÄÄLLE muutaman sekunnin kuluttua. Yksikkö päivittää kaikki parametrit SIM-kortilta. **;MRES;**

## **10.6 VASTAANOTA TULOJEN TILA (INS)**

Lähettämällä tämän komennon SOLO-NX -laitteeseen, vastaanotat tekstiviestin nykyisellä tulojen tilalla.

<span id="page-28-5"></span>**;INS;**

## **10.7 VASTAANOTA SOLO-NX LOKI**

Lähettämällä tämän komennon SOLO-NX -laitteeseen, vastaanotat tekstiviestin SOLO-NX -laitteen lokilla.

**;PLOG;**

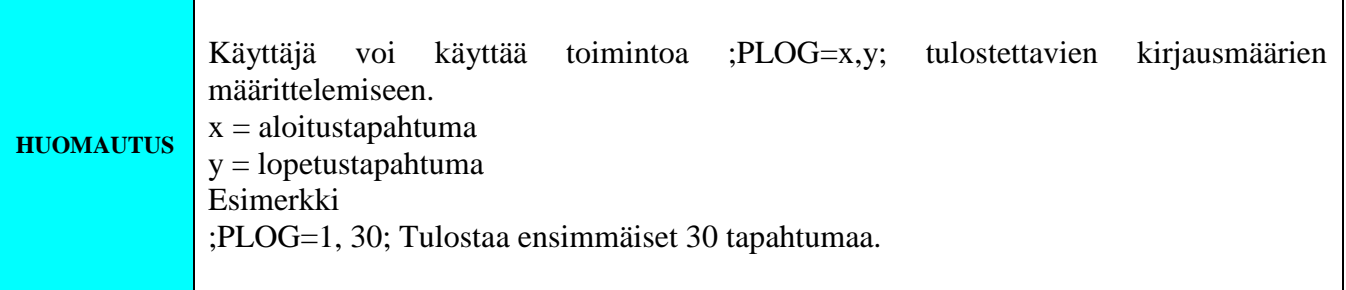

# <span id="page-29-0"></span>**11 PARAMETRIEN MUUTTAMINEN TEKSTIVIESTIKOMENNOILLA**

Kaikki SOLO-NX -laitteen ohjelmointiparametrit voidaan lähettää myös tekstiviestikomennolla. Jokaisen tekstiviestikomennon tulee alkaa ja päättyä puolipisteeseen. Jos vahvistustekstiviesti vaaditaan, aseta "+" komentotekstiviestin alkuun.

Ensimmäinen tekstiviesti on tekstiviesti puhelinnumeroilla (TN1 – TN4). Jos haluat tarkistaa, mitkä puhelinnumerot on ohjelmoitu SOLO-NX -laitteeseen, käytä seuraavaa komentoa: **;PTN;**

Palautustekstiviesti on (esimerkki): **;TN1=0;TN2=0;**

Jos haluat syöttää puhelinnumeroita SOLO-NX -laitteeseen, voit käyttää seuraavaa esimerkkiä: **;TN1=040713470;TN2=+38643364850;**

Jos haluat vastaanottaa vahvistustekstiviestin, kirjoita "**+**" ennen tekstiviestikomentoa: **;+TN1=040713470;TN2=+38643364850;**

Palautustekstiviesti SOLO-NX -laitteesta on: **;TN1=040713470;TN2=+38643364850;**

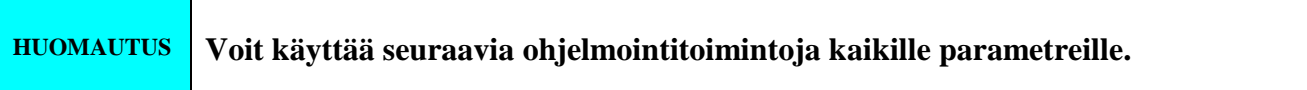

Eri parametreja voidaan myös muuttaa yhdellä tekstiviestillä. Huomaa, että tekstiviesti saa olla korkeintaan **160 merkin** pituinen (välilyönnit mukaan luettuna).

Jos haluat muuttaa seuraavia parametreja **TN1, IN1, IN2, OS1, OS2; ID1, LN1 ja CRE** ja haluat vastaanottaa vahvistustekstiviestin, kokeile seuraavaa esimerkkiä: **;+TN1=+38640713470;IN1=1;IN2=1;OS1=15;OS2=1;ID1=120;LN1=1;**

Lähetä tekstiviesti SOLO-NX -puhelinnumeroon ja saat muutaman sekunnin kuluttua tekstiviestin SOLO-NX -laitteesta. Tekstiviestin lauseen on oltava sama, kuin SOLO-NX -laitteeseen lähettämäsi.

# <span id="page-30-0"></span>**12 OLETUSASETUKSET SOLO-NX -LAITTEESSA**

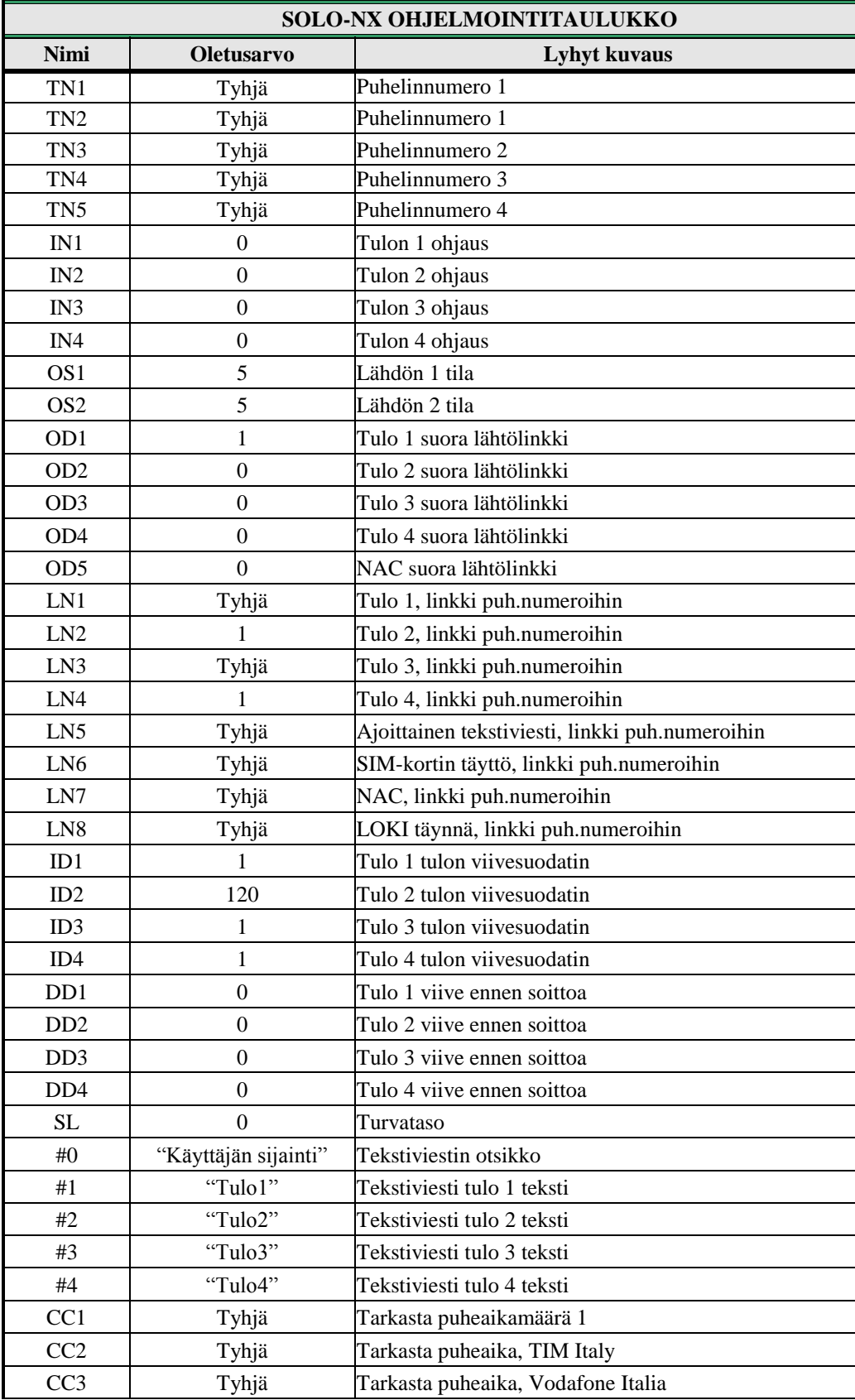

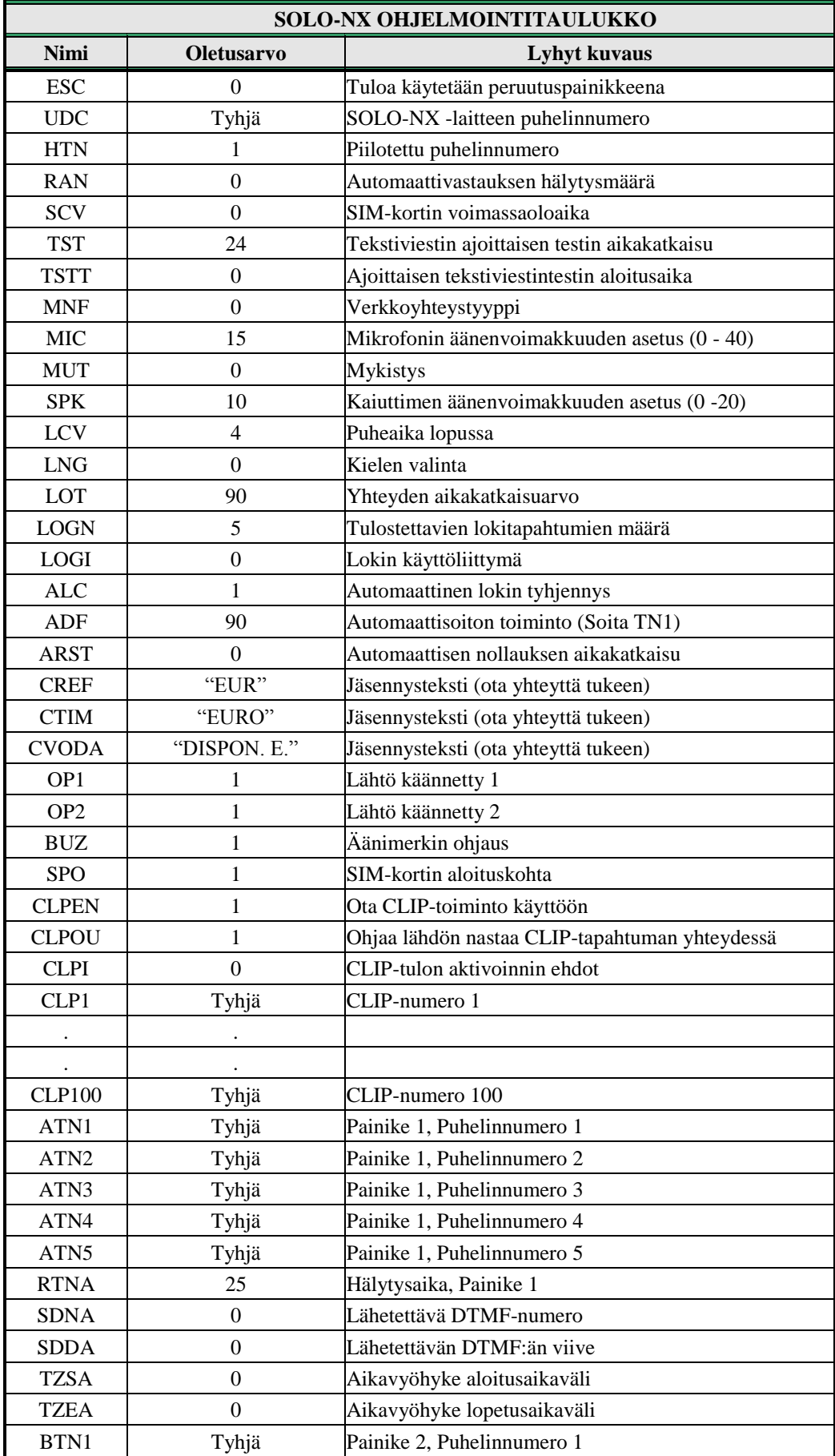

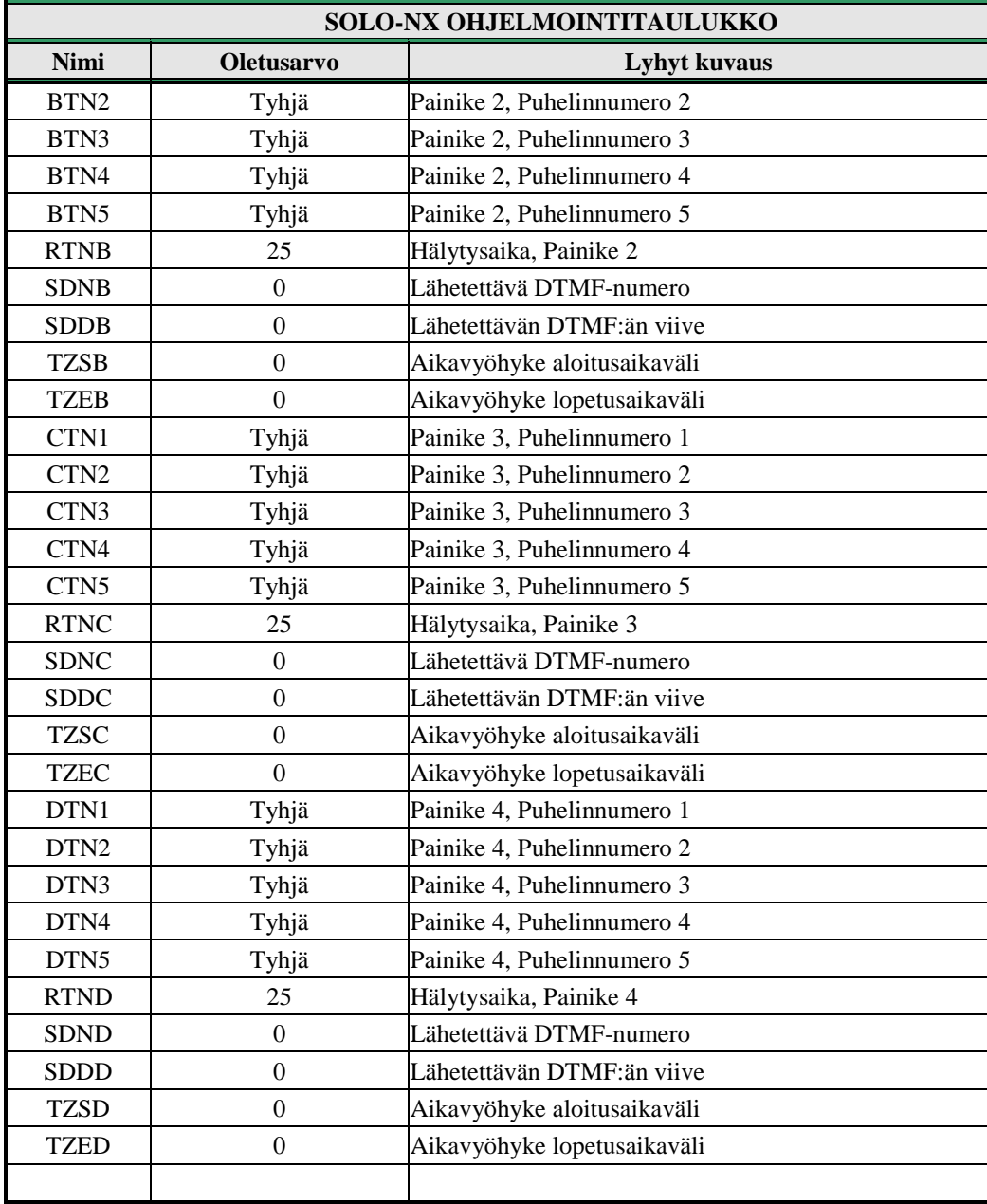

<span id="page-32-0"></span>Taulukko 24: SOLO-NX oletusasetukset.

# <span id="page-33-0"></span>**13 PARAMETRIEN TULOSTUSKOMENNOT**

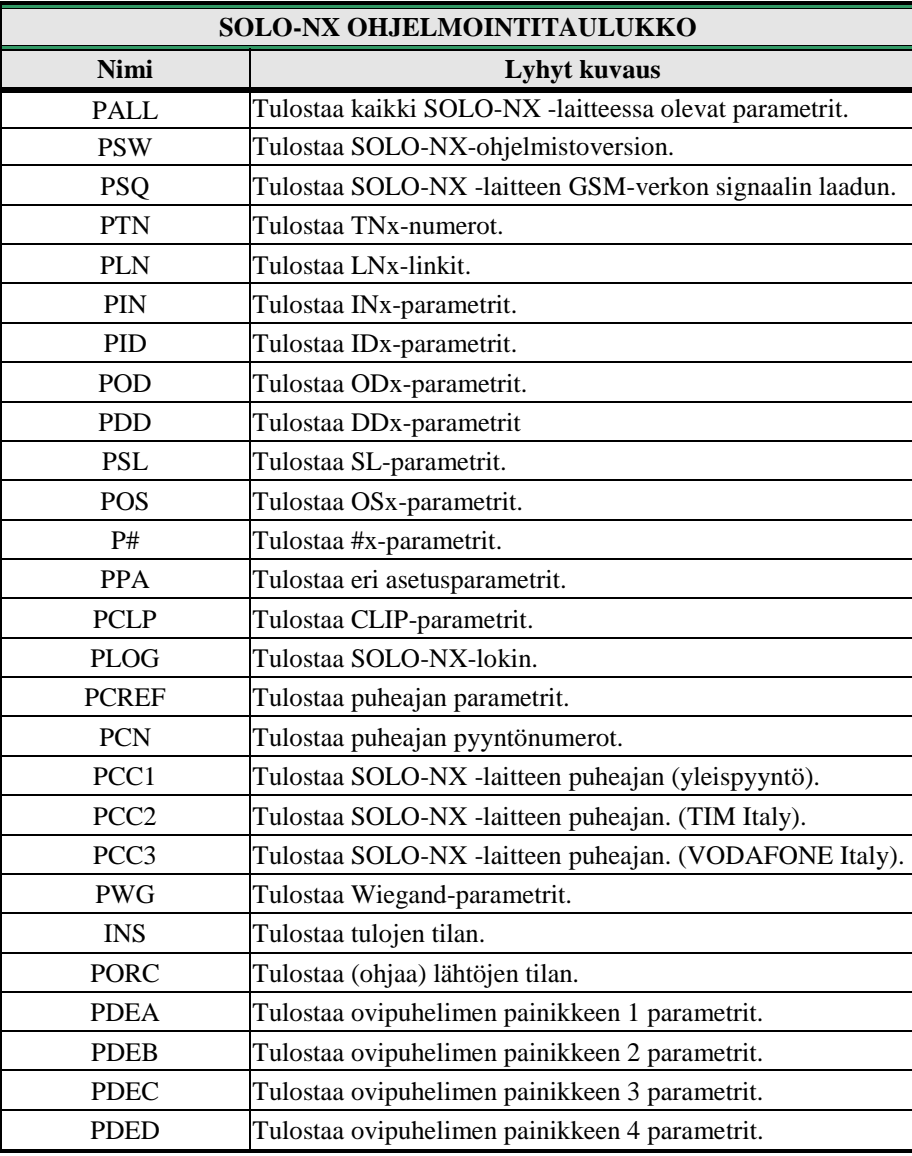

<span id="page-33-1"></span>Taulukko 25: SOLO-NX parametrien tulostuskomennot.

# <span id="page-34-0"></span>**14 TEKNISET TIEDOT**

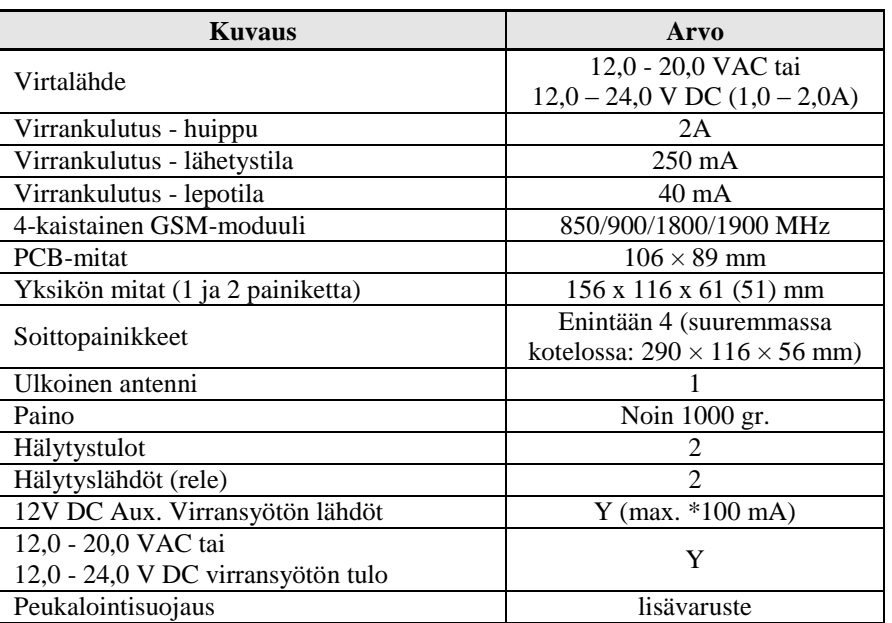

## <span id="page-34-1"></span>**15 YHTEYSTIEDOT**

#### **MYYNTI**

**KAMIC Installation Oy** Kylvöpolku 6 00680 HELSINKI

010 8328 200 myynti@kamic.fi www.kamic.fi

## **VALMISTAJA**

**MARS COMMERCE d.o.o.** SLOVENIA